# **ESCUELA POLITÉCNICA NACIONAL**

# **FACULTAD DE INGENIERÍA ELÉCTRICA Y ELECTRÓNICA**

# **MÓDULO DIDÁCTICO EN MATLAB SIMULINK CON TCLAB PARA LAS PRÁCTICAS DEL LABORATORIO DE CONTROL DE PROCESOS.**

**TRABAJO DE INTEGRACIÓN CURRICULAR PRESENTADO COMO REQUISITO PARA LA OBTENCIÓN DEL TÍTULO DE INGENIERO EN ELECTRÓNICA Y AUTOMATIZACIÓN**

**ANGEL GABRIEL ESTUPIÑAN PRECIADO** 

**angel.estupinan@epn.edu.ec**

**DIRECTOR: ING. GEOVANNY DANILO CHÁVEZ GARCÍA, PhD.** 

**danilo.chavez@epn.edu.ec**

**Quito, octubre 2023**

## <span id="page-1-0"></span>**CERTIFICACIONES**

Yo, Ángel Gabriel Estupiñán Preciado declaro que el trabajo de integración curricular aquí descrito es de mi autoría; que no ha sido previamente presentado para ningún grado o calificación profesional; y, que he consultado las referencias bibliográficas que se incluyen en este documento.

#### **ANGEL GABRIEL ESTUPIÑAN PRECIADO**

Certifico que el presente trabajo de integración curricular fue desarrollado por Ángel Gabriel Estupiñán Preciado, bajo mi supervisión.

> **ING. CHÁVEZ GARCÍA GEOVANNY DANILO, PhD. DIRECTOR DEL TRABAJO DE TITULACIÓN**

## <span id="page-2-0"></span>**DECLARACIÓN DE AUTORÍA**

A través de la presente declaración, afirmamos que el trabajo de integración curricular aquí descrito, así como el (los) producto(s) resultante(s) del mismo, son públicos y estarán a disposición de la comunidad a través del repositorio institucional de la Escuela Politécnica Nacional; sin embargo, la titularidad de los derechos patrimoniales nos corresponde a los autores que hemos contribuido en el desarrollo del presente trabajo; observando para el efecto las disposiciones establecidas por el órgano competente en propiedad intelectual, la normativa interna y demás normas.

ANGELGABRIEL ESTUPIÑAN PRECIADO GEOVANNY DANILO CHÁVEZ GARCÍA

### <span id="page-3-0"></span>**DEDICATORIA**

*A Dios, por regalarme la oportunidad de alcanzar este sueño que tanto lo he deseado.*

*A mi mami Narci que me mira desde el cielo, me hubiese gustado que se quede conmigo para perpetuar este momento, que su hijo lo está logrando, que lo está haciendo bien, que nunca se rindió, MAMÁ me hubiese gustado que te quedes un poquito más y que me vieras crecer, te lo dedico a ti MAMÁ desde el fondo de mi alma.*

*A mi mami Tere, por tomar la mejor decisión, jamás podré recompensar lo que hizo por mí, MAMÁ, jamás te reprocharé la decisión que tuviste que tomar en aquellos momentos tan difíciles, te amo infinitamente.*

*A mis hermanas que las amo con la vida, Gorda, Lisdanaris, Alexa, Laus, Vero y Sandi, las llevo conmigo siempre, porque son el pilar de mi felicidad y de mi alegría.*

*A la ingeniera Ana Rodas por animarme en los momentos más críticos de mi vida, por apoyarme siempre, a ella le prometí que lo iba a cumplir, que lo iba a lograr por mama, y aquí estoy cumpliendo mi promesa, gracias por ser una mujer maravillosa.*

*A la Negris, porque me acompaño desde el día cero, cuando comenzamos este camino, le debo tanto, se lo dedico a ella porque vivió de cerca todo esto, siempre estuvo, sin importar la hora, el momento, el lugar, para ti que creíste en mí y sabía que lo iba a lograr.*

*Gabriel Estupinan*

## <span id="page-4-0"></span>**AGRADECIMIENTO**

A Dios por ser la luz en mi vida y guiarme siempre de su mano, gracias Dios, por tener a mi mami Narci en tu gloria.

A mi mami Narci, por darme la oportunidad de crecer y por acogerme, por cuidarme, por velar por mí, por escogerme siempre, por protegerme, no sabes cuanto te amo, te pido perdón mami que hoy me cuidas desde el cielo, porque una vez te hice sentir mal y saqué una lágrima de tus ojos, nunca debí expresar aquello que te hizo sentir tan mal, que simplemente me abrazaste y con lágrimas en tus ojos, me miraste y me dijiste "Por ti doy la vida hijo mío", gracias mamá por enseñarme el verdadero amor, ese amor genuino, que solo tú lo pudiste dar, te escribo estas pequeñas línea, porque sé que en la eternidad tendrán sentido para ti. "TE AMO MAMÁ".

A mi mami Tere, por ser una mujer maravillosa, genuina, única, inigualable, quiero decirte que eres la mejor mamá del mundo, gracias por enseñarme siempre, gracias porque me amas con el alma, sé que la distancia nos separa, pero también te amo con todas mis fuerzas, volveremos a reencontrarnos y disfrutar como te lo prometí cuando era niño, aún llevo esas palabras marcadas en mi corazón, gracias mami porque esto es para ti, te agradezco con toda el alma MAMÁ.

A la ingeniera Ana Rodas, que sin conocerme se acercó y me dijo tú puedes, ya hace falta poco, sé que lo vas a lograr, a ella le debo tanto, por ayudarme a finalizar mi carrera universitaria, gracias por hacer que este sueño se haga realidad.

A mis hermanas porque me apoyaron siempre, ellas eran las que me hacían barra cuando la grada quedaba vacía, gracias infinitamente, porque son parte de mi felicidad.

A la Negris, por ser una mujer maravillosa y excepcional, gracias infinitamente, gracias porqué eres genuina, autentica, guerrera, luchadora, si algún día llegas a leer esto, quiero que sepas que estoy orgulloso de ti y sé que lo vamos a lograr.

Al Dr. Oscar Camacho, por darme la oportunidad de trabajar en este proyecto de titulación, gracias por trasmitirme sus conocimientos, y hacer que escriba cada línea de este proyecto de titulación con un amor hacia la ciencia y como un aporte a todos los que desean sumergirse en el mundo del control de procesos.

Al Dr. Danilo Chávez, por permitirme finalizar mi proyecto de titulación, y brindarme sus conocimientos para que este sea posible.

A mis amig@s, Aliss Marce, Heylin Chon, Andrés Naranjo, Pablo Landeta, Pancho Toapanta, Dominic Toaza, Mauricio Yuquilema, Erick Taco, Richard Chicango, Miguel López, Jonatan Cando, gracias por ser personas extraordinarias.

*Gabriel Estupinan*

# <span id="page-6-0"></span>ÍNDICE DE CONTENIDO

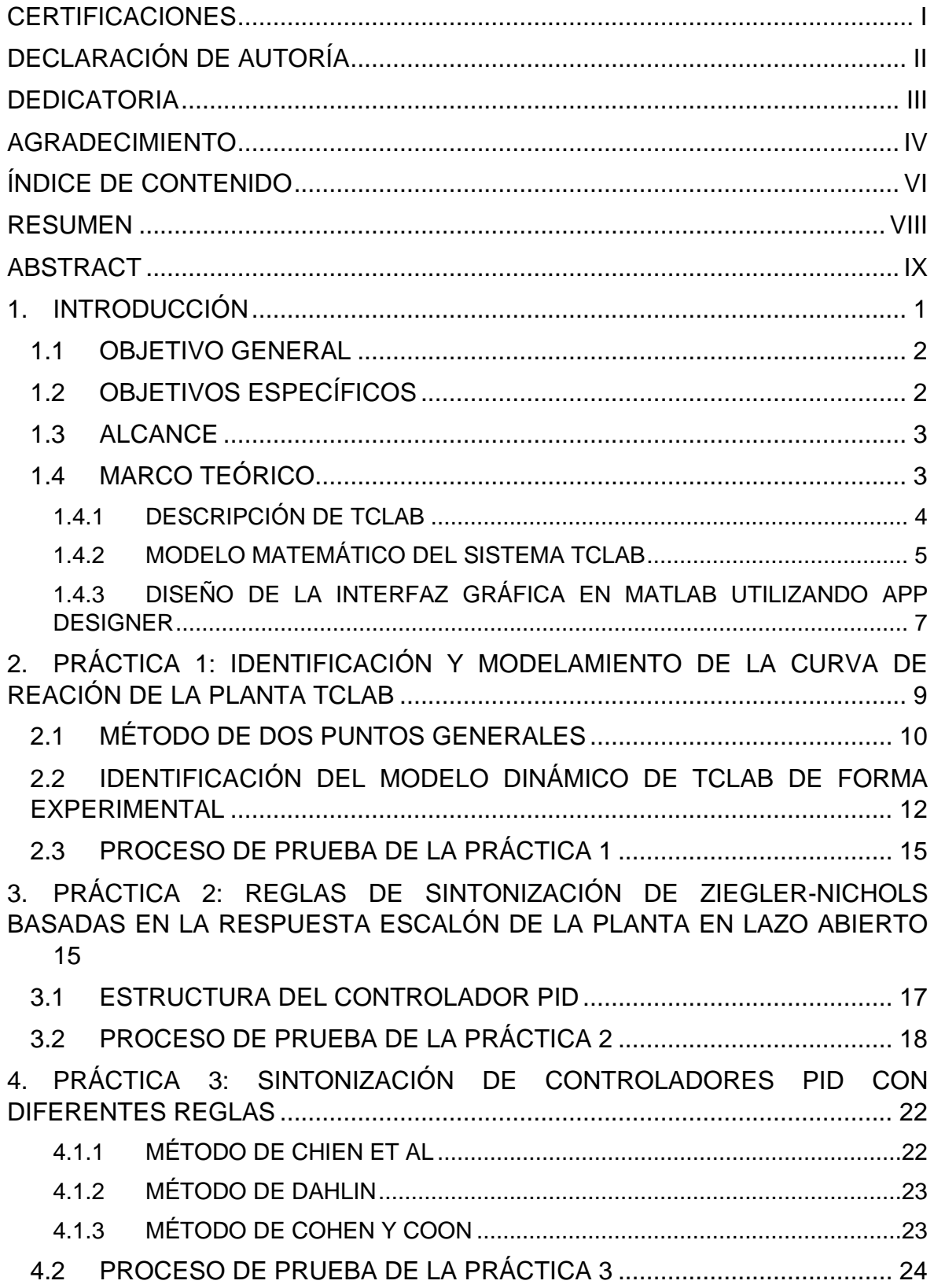

<span id="page-7-0"></span>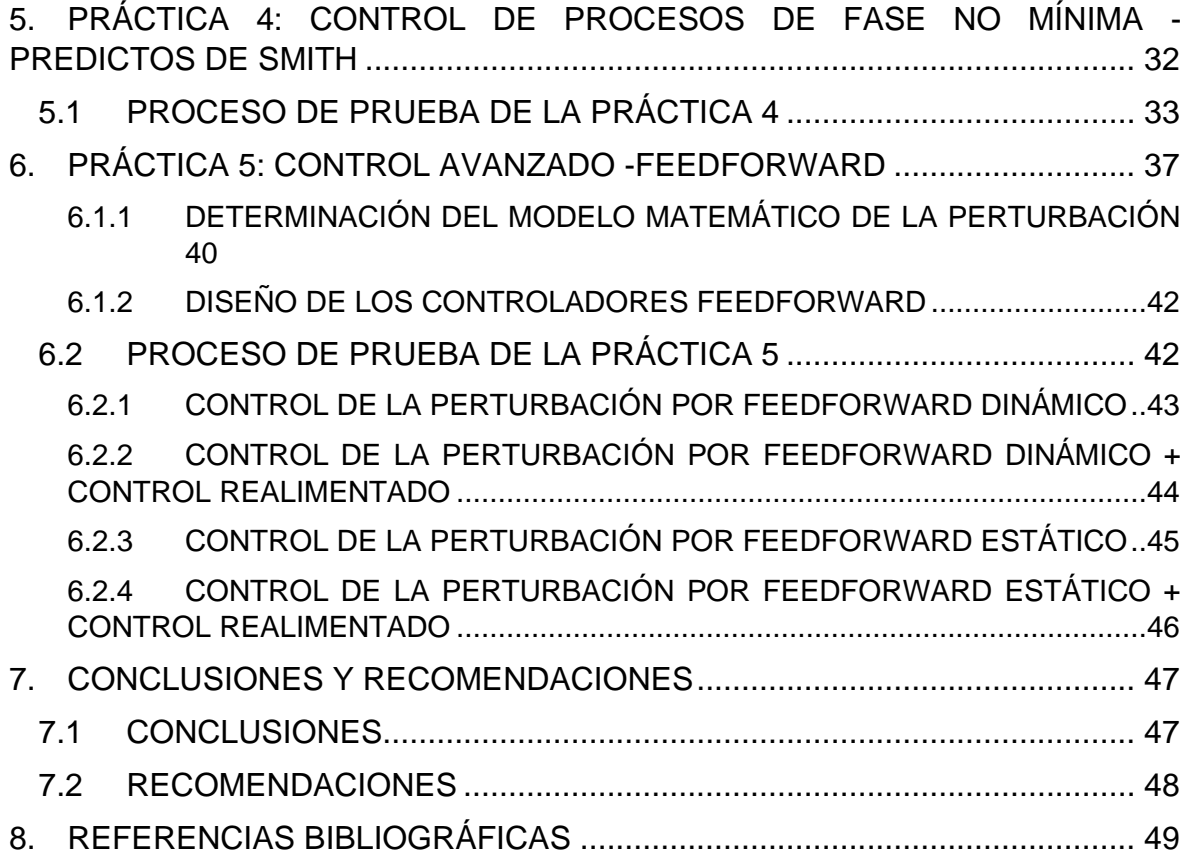

### **RESUMEN**

El presente proyecto de titulación tiene como objetivo desarrollar una interfaz gráfica en Matlab, utilizando App Designer con un módulo de temperatura TCLAB para el desarrollo de seis prácticas para el laboratorio de Control de Procesos Industriales, donde los estudiantes podrán realizar la implementación y aplicación de los controladores a un proceso real, se busca que el estudiante pueda fortalecer sus conocimientos y habilidades en la aplicación e implementación de controladores automáticos para mejorar los procesos en la industria. Los controladores automáticos son utilizados para mejorar las condiciones de funcionamiento y el rendimiento en un proceso industrial, a través de los distintos tipos de controladores que se puedan diseñar e implementar dependiendo de las características dinámicas y estáticas del sistema. La teoría de control es bastante extensa y se han realizado muchos estudios por lo cual se han propuesto nuevas técnicas de control que buscan mejorar la eficiencia de un proceso. Ziegler-Nichols propuso reglas de sintonización en lazo abierto y lazo cerrado para el controlador PID a partir del modelo matemático de la planta, como una solución para mejorar la forma en la que se realizaba la sintonización de los controladores, se han realizado una serie de cambios hasta el presente año, todas estas nuevas propuestas que han surgido, la mayoría se fundamentan en el trabajo de Ziegler-Nichols, porque relacionan de manera sencilla las características dinámicas y estáticas de la planta de forma directa con los parámetros del controlador.

**PALABRAS CLAVE:** TCLAB, DAHLIN, ZIEGLER Y NICHOLS, FEEDFORWARD, COHEN Y COON, PREDICTOR DE SMITH, IAE - ISE.

## <span id="page-9-0"></span>**ABSTRACT**

This degree project aims to develop a graphical interface in Matlab, using App Designer with a TCLAB temperature module for the development of six practices for the Industrial Process Control laboratory, where students can perform the implementation and application of controllers to a real process, it is sought that the student can strengthen their knowledge and skills in the application and implementation of automatic controllers to improve processes in the industry. Automatic controllers are used to improve the operating conditions and performance in an industrial process, through the different types of controllers that can be designed and implemented depending on the dynamic and static characteristics of the system. The control theory is quite extensive and many studies have been conducted by which new control techniques that seek to improve the efficiency of a process have been proposed. Ziegler-Nichols proposed tuning rules in open loop and closed loop for the PID controller from the mathematical model of the plant, as a solution to improve the way in which the tuning of the controllers were made, a number of changes have been made until this year, all these new proposals that have emerged, most are based on the work of Ziegler-Nichols, because they relate in a simple way the dynamic and static characteristics of the plant directly with the parameters of the controller.

**KEYWORDS:** TCLAB, DAHLIN, ZIEGLER AND NICHOLS, FEEDFORWARD, COHEN AND COON, SMITH PREDICTOR, IAE - ISE.

## <span id="page-10-0"></span>**1. INTRODUCCIÓN**

Los controladores automáticos son utilizados para mejorar las condiciones de funcionamiento y el rendimiento en una planta industrial, a través de los distintos tipos de controladores que se puedan diseñar e implementar dependiendo de las características dinámicas y estáticas del sistema, el objetivo de un controlador será optimizar el proceso, mejorar las condiciones de operación y el rendimiento energético de la planta. Hoy en día la teoría de control es bastante extensa y se han realizado muchos estudios proponiendo nuevas técnicas de control que buscan mejorar la eficiencia de un proceso. Desde el año 1942 donde Ziegler-Nichols propusieron reglas de sintonización en lazo abierto y lazo cerrado para el controlador PID a partir del modelo matemático de la planta, como una solución para mejorar la forma en la que se sintonizaba los controladores, se han realizado una serie de cambios hasta el presente año, todas estas nuevas propuestas que han surgido, la mayoría se fundamentan en el trabajo de Ziegler-Nichols, porque relacionan de manera sencilla las características dinámicas y estáticas de la planta de forma directa con los parámetros del controlador, todas estas nuevas reglas de sintonización de controladores PID comparten características similares, que es la de mejorar el rendimiento y la eficiencia de los sistemas de control a partir de la información que me proporciona el proceso[1]. Cuando se habla de control de procesos en una planta industrial, los ingenieros se enfrentan a grandes retos, los procesos en el mundo real presentan características indeseables, se tiene plantas y procesos altamente no lineales, plantas que se comportan de forma lineal en un rango de operación, perturbaciones provocadas por agentes externos que altera la salida de la variable controlada, procesos lentos como sistemas de temperatura, procesos muy rápidos como el control de torque y velocidad en sistemas eléctricos, control de pH en reactores químicos donde se aplican técnicas de control avanzado como los controladores IMC(Internal Model Control)[2], SMC(Sliding Mode Controller), por lo tanto, el objetivo de un ingeniero de control es diseñar un controlador adecuado y robusto a partir de las condiciones del proceso y que cumpla con los criterios de rendimiento y optimización ITAE, ISE, IAE, para llevar a la planta al punto de operación deseado, es decir que el controlador que se vaya a diseñar e implementar utilizando alguna regla de sintonización, dependerá estrictamente de las características de cada uno de los procesos.

En este proyecto de titulación se presenta un mini laboratorio portátil de temperatura llamado TCLAB con el diseño de una aplicación en Matlab, como un soporte para los estudiantes de control de procesos industriales que puedan fortalecer sus conocimientos en el área de control y automatización de un proceso real, al laboratorio de temperatura TCLAB se le ha realizado una pequeña modificación que es agregarle un ventilador para generar perturbaciones, se busca que el estudiante pueda aplicar y fortalecer sus conocimientos sobre técnicas de control y optimización de un proceso. Dentro del diseño de la aplicación o interfaz de usuario que será la encargada de comunicar al operador con Simulink y TCLAB, se podrán aplicar las técnicas de control convencionales y técnicas de control avanzado, con el objetivo de controlar la variable de salida que es la temperatura, dentro de la aplicación el usuario podrá interactuar con la planta a través de la interfaz gráfica que se ha diseñado, el usuario podrá determinar la curva de reacción a partir del modelamiento empírico con los datos experimentales que se obtienen de la planta[3], una vez determinado el modelo aproximado de la planta, aplicando los métodos de identificación de dos puntos de la curva de reacción en lazo abierto, el usuario podrá determinar los parámetros de los controladores aplicando los métodos de sintonización en lazo abierto de Ziegler-Nichols, reglas de sintonización de Chien et al, reglas de sintonización de Cohen y Coon, reglas de sintonización por el método de Dahlin, reglas de sintonización de control avanzado para procesos con grandes retardo de tiempo como son el controlador de Smith, control de perturbación a través del control FeedForward y podrá analizar los índices de rendimiento de los controladores basados en el error integral de la planta.

#### <span id="page-11-0"></span>**1.1 OBJETIVO GENERAL**

Módulo didáctico en Matlab Simulink con TCLAB para las prácticas del laboratorio de control de procesos.

### <span id="page-11-1"></span>**1.2 OBJETIVOS ESPECÍFICOS**

- Determinar el modelo matemático del sistema TCLAB.
- Determinar el modelo aproximado de la planta TCLAB con los métodos de identificación de sistemas utilizando la curva de reacción del proceso.
- Aplicar las reglas de sintonización de Ziegler-Nichols para determinar los parámetros de los controladores basadas en la respuesta escalón de la planta en lazo abierto.
- Controlar la temperatura de la planta TCLAB aplicando controladores PID con diferentes reglas de sintonización como Ziegler-Nichols, Cohen y Coon, Chien et al y Dahlin.
- Diseñar un controlador de fase no mínima predictor de Smith para el control de temperatura de la planta TCLAB.
- Desarrollar técnicas de control avanzado como Control FeedForward para el control de perturbaciones que afecten la respuesta de la planta TCLAB.
- Diseñar una interfaz gráfica con App Designer en Matlab, donde el operador pueda interactuar con el proceso.

### <span id="page-12-0"></span>**1.3 ALCANCE**

- Realizar un estudio del laboratorio de temperatura TCLAB para determinar las ecuaciones del modelo de la planta no lineal.
- Modelar el sistema de la planta TCLAB y aproximarlo a un modelo matemático de primer orden con retardo a través de los métodos de identificación a partir de la curva de reacción del proceso en lazo abierto.
- Diseñar técnicas de control en lazo abierto por Ziegler-Nichols para controlar la variable de salida de la planta TCLAB.
- Diseñar controladores PID aplicando técnicas de control avanzado como Ziegler-Nichols, Cohen y Coon, Chien et al y Dahlin para controlar la salida de la planta TCLAB.
- Diseñar un controlador de fase no mínima predictor de Smith para el control de temperatura de la planta TCLAB.
- Realizar un estudio de técnicas de control avanzado como Control FeedForward para el control de perturbaciones que afecten la respuesta de la planta TCLAB.

### <span id="page-12-1"></span>**1.4 MARCO TEÓRICO**

En esta sección de este proyecto de titulación se enfoca al estudio y recopilación de la información para poder llevar a cabo, el desarrollo y diseño de un laboratorio virtual de temperatura con el módulo TCLAB.

En la primera parte se describe el módulo de temperatura TCLAB, sus componentes que lo conforman, como está diseñado, sus rangos de operación y el esquema de cómo está desarrollado con cada uno de sus elementos. Luego se determina el modelo matemático de la variable y se describe el comportamiento de la salida para una entrada escalón del 100% en la entrada del sistema, además se presentan cada uno de los parámetros que intervienen en el proceso con el objetivo de determinar su representación en una ecuación matemática que describa el comportamiento de la planta, finalmente se hace una introducción al diseño de aplicaciones en Matlab utilizando App Designer para el desarrollo y creación de la interfaz gráfica que será la encargada de comunicar al operador con el proceso.

#### <span id="page-13-0"></span>**1.4.1 DESCRIPCIÓN DE TCLAB**

TCLAB es un módulo portátil para el control de temperatura de un sistema, que está compuesto por una placa de Arduino Leonardo, dos transistores TIP 31C, que cumplen la función de actuadores para calentar el sistema, dos sensores de temperatura TMP36 GT9Z y un led que me permite visualizar cuando la temperatura en los calentadores supera los 40 °C, el calor generado en los dos transistores se trasmite a cada uno de los sensores, a través de radiación, convección y conducción del calor cuando se hace circular un voltaje en la base del transistor. Por lo tanto, TCLAB representa un laboratorio didáctico de bolsillo, desarrollado para la identificación del modelo real de una planta y el desarrollo de los distintos tipos de controladores que se puedan aplicar a un proceso real.

<span id="page-13-1"></span>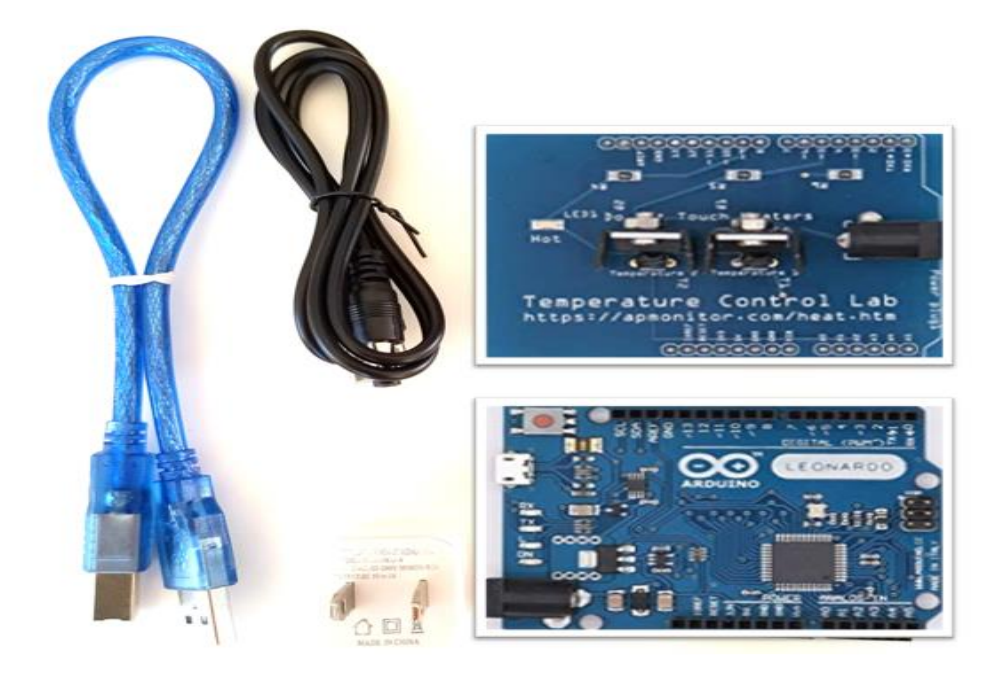

**Figura 1.1.** Kit de laboratorio de temperatura TCLAB.

El Kit del laboratorio de temperatura TCLAB está conformado por un Arduino leonardo, una placa PCB donde se montan los calentadores, una fuente alimentación de 5 V con conexión USB para alimentar el microcontrolador, una fuente de alimentación con conector de barril para los alimentar lo calentadores y un cable USB para la comunicación serial entre la PC y el microcontrolador (Arduino) como se puede observar en l[a](#page-13-1)

#### [Figura 1.1.](#page-13-1)

El laboratorio de temperatura TCLAB está diseñado esquemáticamente como se observa en la [Figura 1.2,](#page-14-1) donde podemos observar que los sensores de temperatura están conectados a las entradas analógicas, Pin 0 de microcontrolador para medir la temperatura en el calentador 1 y Pin 2 del microcontrolador para medir la temperatura en el calentador 2, el pin digital 3 del microcontrolador es el encargado de encender el calentador 1 y el pin digital 5 es el encargado de encender el calentador 2, en el laboratorio de temperatura TCLAB, el led indicador que se activa cuando la temperatura en el TCLAB supera los 40° centígrados está conectado al pin digital 9 del microcontrolador.

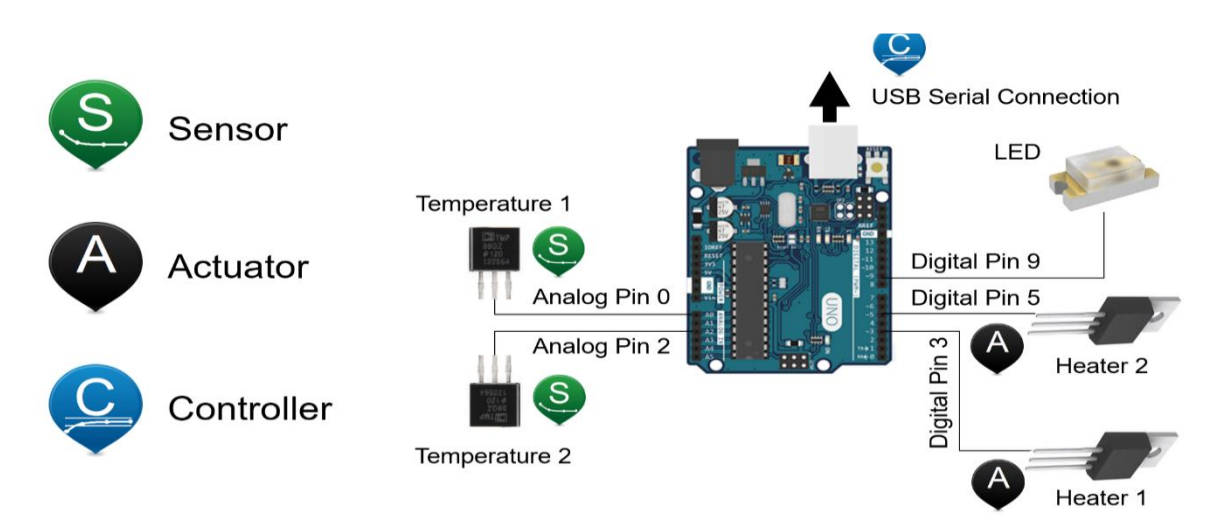

**Figura 1.2.** Esquema de conexión del laboratorio TCLAB.[4]

#### <span id="page-14-1"></span><span id="page-14-0"></span>**1.4.2 MODELO MATEMÁTICO DEL SISTEMA TCLAB**

Para determinar el modelo matemático de la planta que describe el comportamiento de la variable temperatura en nuestro sistema TCLAB, se debe estimular la base del transistor con una señal de voltaje, con el objetivo de determinar la respuesta dinámica de la planta entre la potencia de entrada del calentador y la temperatura de salida medida por el termistor, con el fin de obtener un modelo lineal de primer o segundo orden a partir del modelo no lineal de la planta.[4]

Los elementos importantes de la planta para el control de la variable temperatura, son el transistor que cumple la función de actuador, el dispositivo que me permite medir la temperatura(termistor) y un microcontrolador (Arduino) que es el encargado de realizar el control del sistema. Cuando se envía la señal de control en la base del transistor con el 100% de su ancho de pulso, la disipación de potencia máxima que se tiene en el transistor es de 1 vatio.[4]

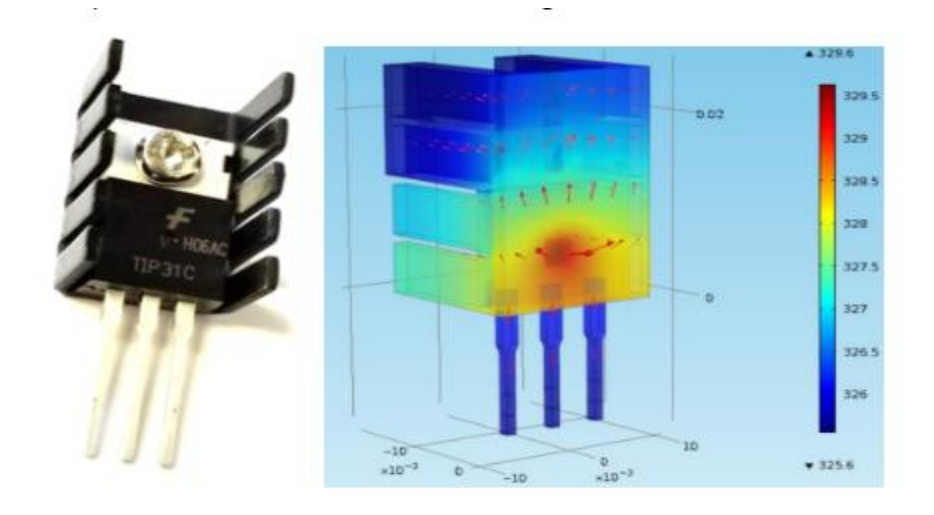

#### **Figura 1.3.** Respuesta dinámica de la temperatura del calentador ante la acción de un impulso (encendido, apagado) en la base del transistor.[4]

Se debe determinar ciertos parámetros de los elementos que conforman nuestro sistema para encontrar el modelo dinámico de la planta, a continuación, se describen cada uno de los parámetros que hay que considerar en las ecuaciones matemáticas para determinar el modelo dinámico de la planta.

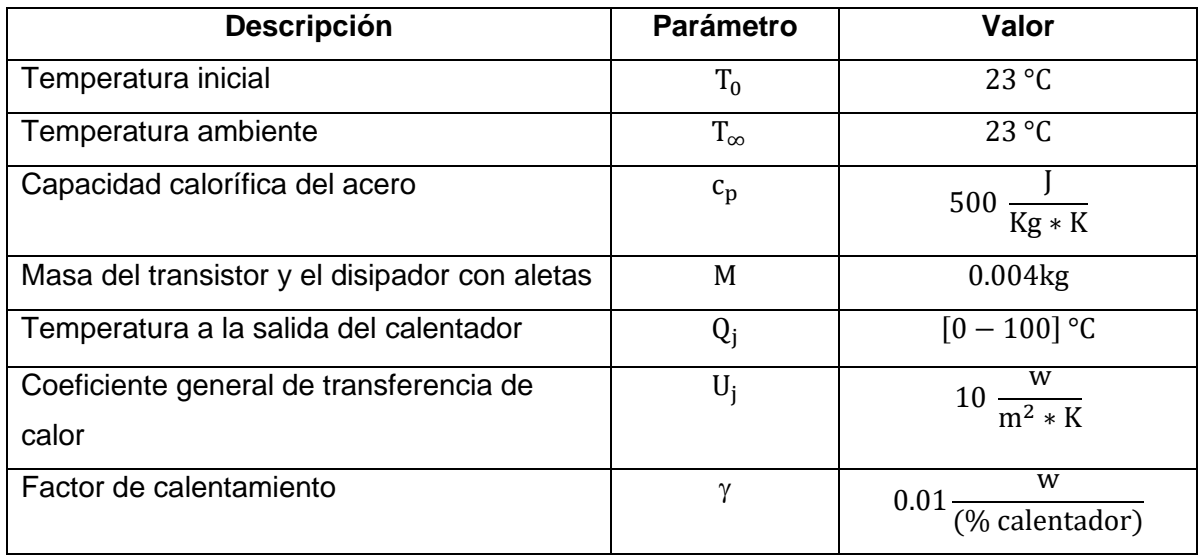

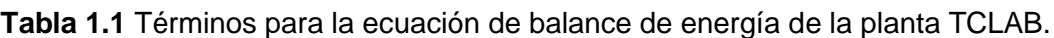

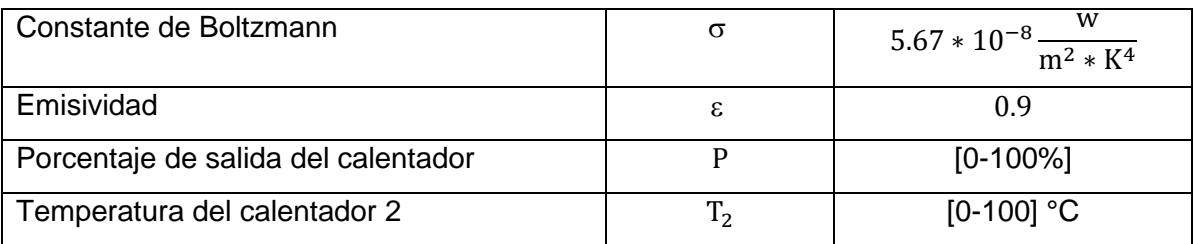

Una vez conocido los parámetros a considerar para determinar el modelo dinámico de la planta TCLAB, se debe aplicar la ecuación de balances de energía entre el calentador y el sensor de temperatura que se encuentran unidos para plantear el modelo matemático, para el modelo matemático del balance de energía de TCLAB solo se ha considerado la transferencia de calor por conducción entre el sensor y el calentador dos, la transferencia de calor por conducción entre los dos calentadores no se ha considerado, debido a que en este proyecto de titulación se trabajará con el calentador dos y el calentador uno estará apagado todo el tiempo, tampoco se ha considera la transferencia por radiación, convección entre el calentador dos y el sensor de temperatura, ya que el calor aportado lo consideramos despreciables, a continuación se plantea la ecuación de balance de energía para el calentador dos de la planta TCLAB.[4], [5]

$$
mc_p \frac{dT_2}{dt} = \sum H_{in} - \sum H_{out} + \rho
$$
 (1.1)

$$
mc_{p}\frac{dT_{2}}{dt} = A[U_{j}(T_{\infty} - T_{2}) + \varepsilon\sigma(T_{\infty}^{4} - T_{2}^{4})] + \gamma Q_{j}
$$
(1.2)

## <span id="page-16-0"></span>**1.4.3 DISEÑO DE LA INTERFAZ GRÁFICA EN MATLAB UTILIZANDO APP DESIGNER**

El diseño de la interfaz de usuario del proyecto de titulación, se lo ha realizado en un entorno integrado propio de Matlab que brindan las nuevas versiones de este software de ingeniería, esta nueva herramienta que ofrece Mathworks para el diseño de interfaz de usuario, está disponible a partir de las versiones de Matlab R2021a, permite realizar la creación de ventanas de usuario de manera fácil y sencilla, con App Designer podemos desarrollar aplicaciones profesionales, ya que integra la parte visual donde el usuario puede interactuar con el proceso, y el desarrollador pueda acceder fácilmente al código de programación, App Designer tiene la capacidad de comunicarse con Simulink, sin necesidad de abrirlo, ya que se ejecuta de manera independiente y en segundo plano.[6]

El diseño de la interfaz gráfica está constituido de una ventana principal donde se presenta el nombre del proyecto, el director del proyecto y el estudiante que diseñó la aplicación, esto se puede ver en la [Figura 1.4.](#page-17-0)

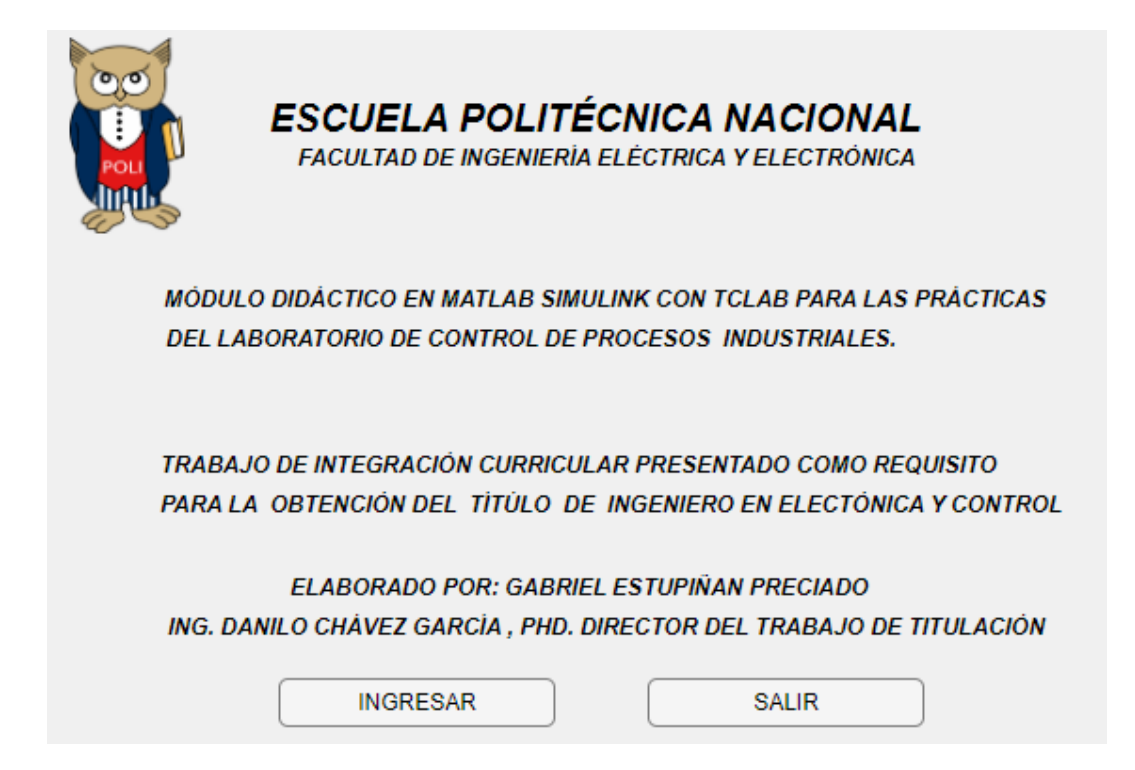

**Figura 1.4.** Ventana principal del proyecto de titulación.

<span id="page-17-0"></span>La ventana principal tiene dos botones, el primer botón de nombre "INGRESAR" le permite al usuario ingresar a la ventana general donde podrá realizar cada una de las prácticas, botón "SALIR" le permite al usuario cerrar la aplicación. Para que el usuario pueda acceder a esta ventana, debe acceder a la carpera "Prácticas" y abrir el archivo "LABORATORIO\_TCLAB.mlapp" dando doble clic sobre el archivo, o puede abrirlo directamente desde la ventana de comandos, colocando el nombre del archivo, se puede abrir desde la ventana de comandos siempre y cuando esté cargada toda la carpeta "Prácticas" en el área de trabajo de Matlab.

Una vez que el usuario decide ingresar a la interfaz, se va a encontrar con la ventana general del proyecto, aquí el usuario tiene varios botones que le permiten navegar dentro de la interfaz, ésta ventana está constituida por 7 botones, cada botón tiene una acción específica dentro de la interfaz, los botones "PRACTICA #" le permiten al usuario realizar cada una de las prácticas que se han diseñado para el Laboratorio de Control de Procesos Industriales, el botón "REGRESAR" le permite al usuario volver a la ventana anterior, y el botón salir, le permite al usuario cerrar la aplicación. Además, la ventana presenta una representación gráfica donde se especifica como se debe realizar la correcta conexión del cable serial y la fuente de alimentación en el laboratorio de temperatura TCLAB. Para acceder a la ventana general dentro de la carpeta "PRACTICAS", el usuario puede hacerlo abriendo el archivo "VENTANA\_GENERAL.mlapp" dando doble clic sobre el mismo y se abrirá la ventana solicitada, ver [Fig.](#page-18-1) *1*.

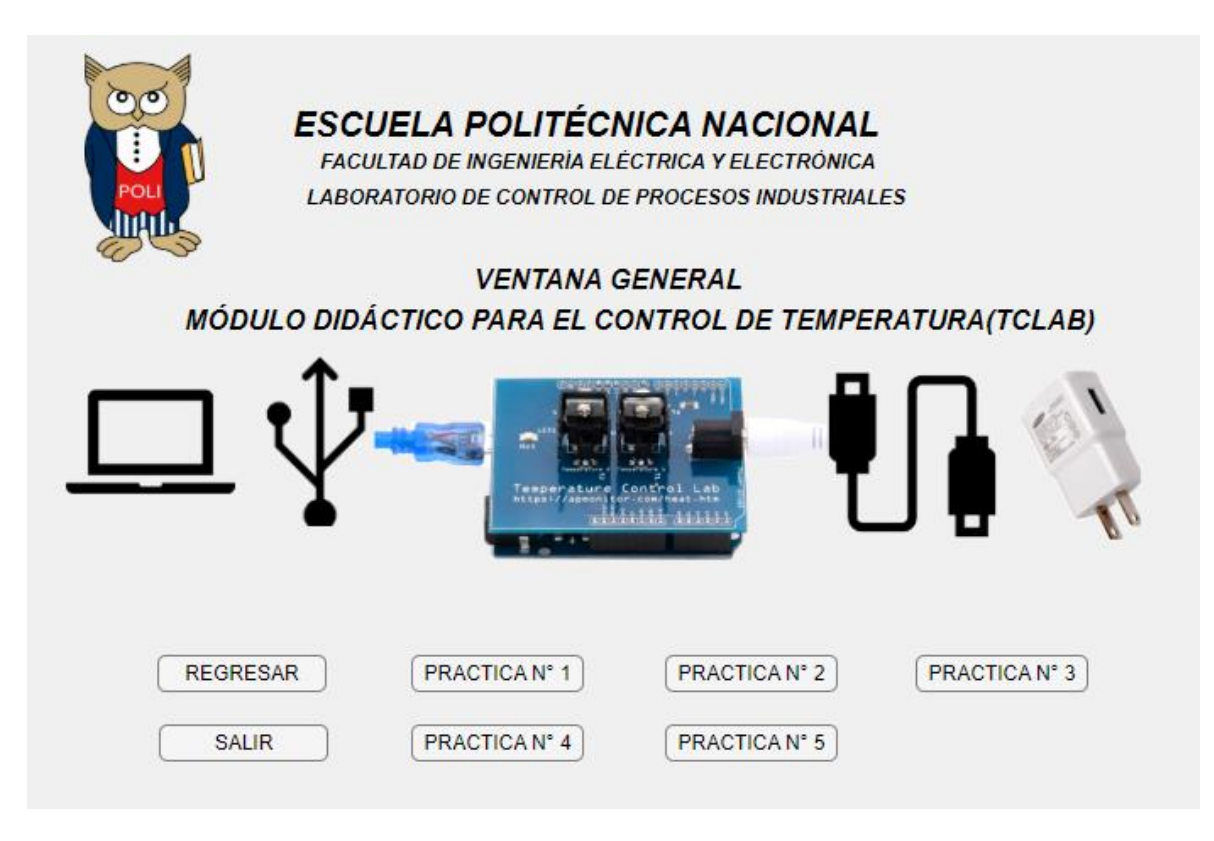

**Fig. 1.5.** Ventana general de la interfaz gráfica.

# <span id="page-18-1"></span><span id="page-18-0"></span>**2. PRÁCTICA 1: IDENTIFICACIÓN Y MODELAMIENTO DE LA CURVA DE REACIÓN DE LA PLANTA TCLAB**

Para que el control de un proceso industrial tenga un desempeño adecuado se debe realizar una correcta sintonización en los parámetros del controlador. Para poder la realizar la sintonización correcta de un controlador que actúa en un proceso con retroalimentación, se debe conocer la dinámica de la planta, una vez que se conoce la dinámica del proceso, se puede encontrar los parámetros del controlador aplicando cualquier método de sintonización, por lo tanto, la sintonización de un controlador consiste en la identificación de la planta y en la sintonización de sus parámetros[7], ver [Figura 2.1.](#page-19-1) Sistema de control realimentado.

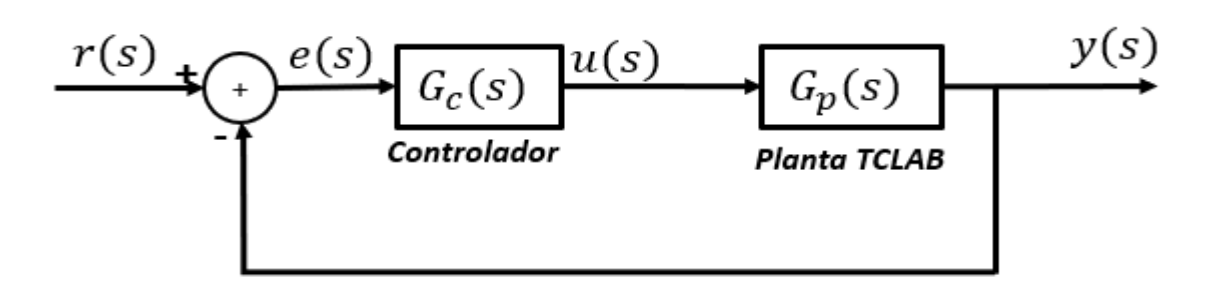

**Figura 2.1.** Sistema de control de TCLAB realimentado.

<span id="page-19-1"></span>Para realizar la identificación del proceso, se requiere que la planta sea estimulada con una entrada escalón y que la respuesta sea registrada en una base de datos, una vez obtenidos y almacenados los datos de la planta se pueden aplicar los métodos de identificación que se mencionan a continuación:

- Técnica de oscilación sostenida basadas en la curva de reacción del proceso en lazo cerrado.
- Técnicas en lazo abierto basadas en la curva de reacción de la planta.

### <span id="page-19-0"></span>**2.1 MÉTODO DE DOS PUNTOS GENERALES**

Para determinar el modelo matemático de la planta TCLAB, se plantean los métodos de identificación basados en la curva de reacción del proceso, el método de dos puntos consiste en seleccionar dos puntos de la curva  $P_1$  y  $P_2$  que representan el cambio porcentual de la salida del sistema frente a una variación en la entrada de la planta, determinados los puntos  $P_1$  y  $P_2$  de la respuesta del sistema ver [Figura 2.2,](#page-20-0) se traza una recta perpendicular al eje del tiempo para encontrar los tiempos  $t_1$  y  $t_2$  asociados a dichos puntos que me van a permitir encontrar los parámetros del modelo matemático de primer orden más tiempo muerto [7], ver Ecuación [\(2.1\).](#page-19-2)

<span id="page-19-2"></span>
$$
G_{p}(s) = \frac{Ke^{-t_{0}s}}{\tau s + 1}
$$
 (2.1)

Donde los parámetros de la planta se calculan mediante las siguientes ecuaciones a continuación:

$$
K = \frac{\Delta Y(Variacion de salida)}{\Delta U(Variación de entrada)}
$$
 (2.2)

<span id="page-19-4"></span><span id="page-19-3"></span>
$$
\tau = a * t_1 + b * t_2 \tag{2.3}
$$

<span id="page-20-1"></span>
$$
t_0 = c * t_1 + d * t_2 \tag{2.4}
$$

Una vez determinados los parámetros de la planta con las Ecuaciones [\(2.2\),](#page-19-3) [\(2.3\)](#page-19-4) y [\(2.4\),](#page-20-1) se debe remplazar en la Ecuación [\(2.1\).](#page-19-2)

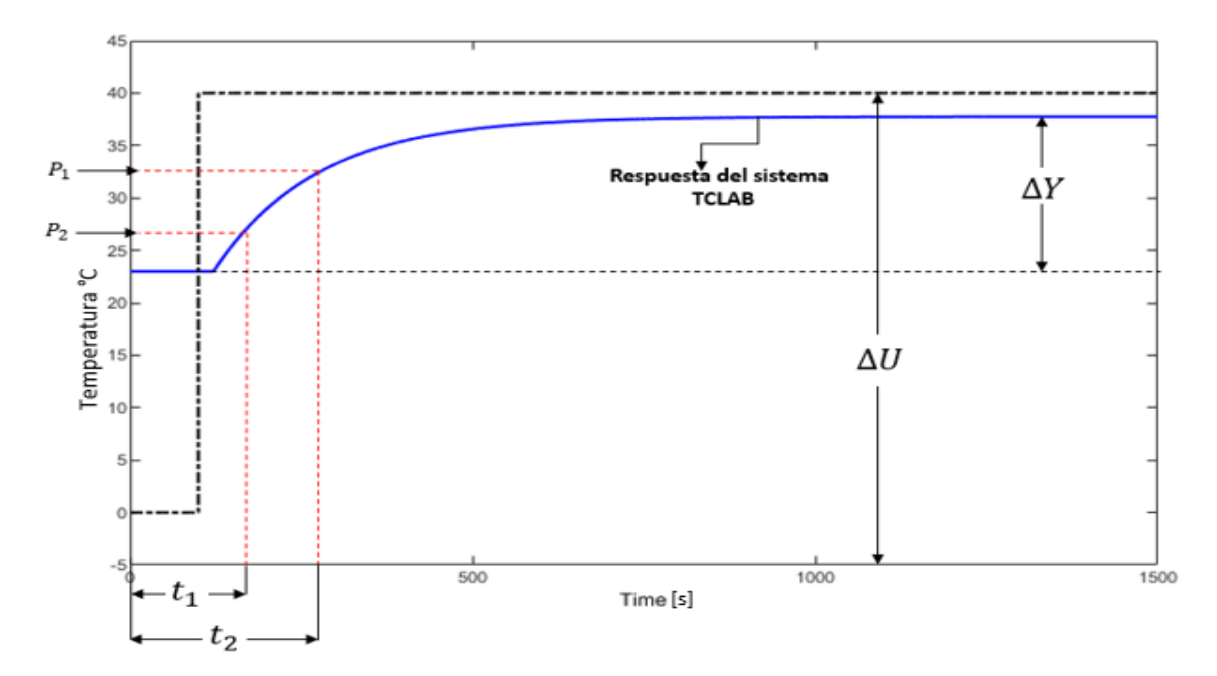

**Figura 2.2.** Curva de reacción del sistema TCLAB en lazo abierto.

<span id="page-20-0"></span>Los métodos utilizados para determinar la curva de reacción del laboratorio de temperatura TCLAB utilizando la técnica de aproximación de dos puntos de un modelo matemático de primer orden con retardo son los siguientes:

- Identificación de Alfaro
- Identificación de Smith
- Identificación de Vitecková et al
- Identificación de Chen y Yang

A continuación, se describen los valores que toman las constantes de las Ecuaciones [\(2.3\)](#page-19-4) y [\(2.4\)](#page-20-1) en la [Tabla 2.1.](#page-20-2)

<span id="page-20-2"></span>**Tabla 2.1.** Valores de las constantes a, b, c y d para determinar la curva de reacción del proceso utilizando técnicas de aproximación [7].

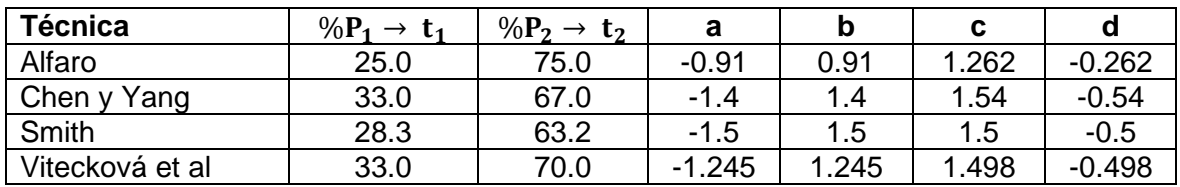

# <span id="page-21-0"></span>**2.2 IDENTIFICACIÓN DEL MODELO DINÁMICO DE TCLAB DE FORMA EXPERIMENTAL**

Para determinar el modelo dinámico de la planta TCLAB de forma experimental se debe excitar la entrada número dos del laboratorio temperatura y registrar la salida del calentador dos de la planta como se muestra en la *Fig. 2.3. [Respuesta de la planta TCLAB ante un](#page-21-1)  [escalón unitario.](#page-21-1)*[Fig. 2.](#page-21-1)3.

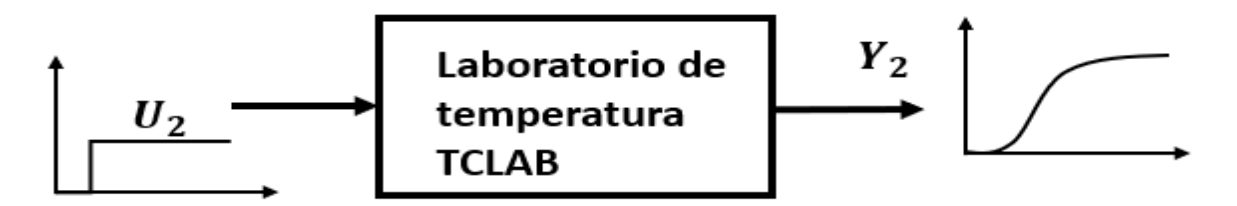

**Fig. 2.3.** Respuesta de la planta TCLAB ante un escalón unitario.

<span id="page-21-1"></span>La planta TCLAB va a ser excitada con una entrada tipo escalón que tomará el valor de cinco porcentajes (25, 40, 55, 70 ,85%) y se determinará la curva de reacción para cada porcentaje de excitación, una vez determinado la curva de reacción del proceso para cada porcentaje de excitación se encuentran los parámetros de la planta (K, τ, t<sub>0</sub>). Registrados los cinco valores que tomarán cada una de las constantes (K, τ, t<sub>0</sub>) se promediarán sus valores con el objetivo de determinar el modelo final de la planta[8].

De manera ilustrativa se representa la salida de la planta TCLAB ante una excitación escalón del 40% en su entrada, ver [Figura 2.3.](#page-22-0)

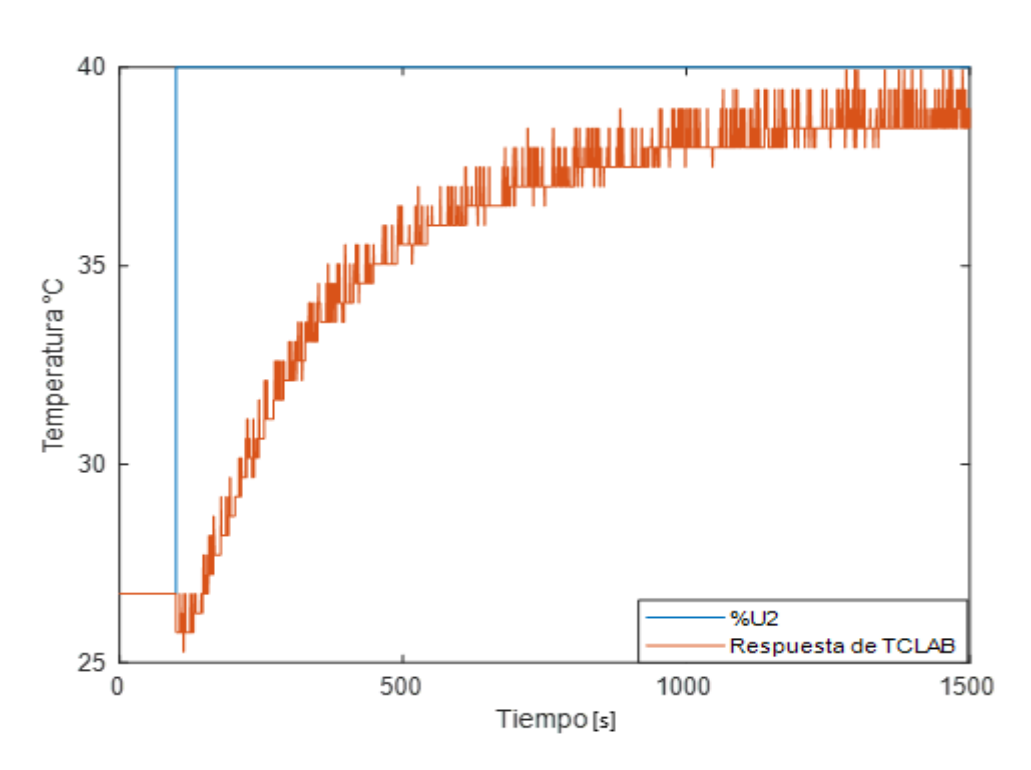

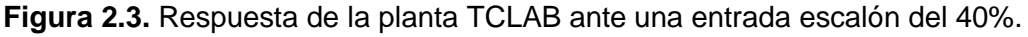

<span id="page-22-0"></span>A continuación, se calcularán los parámetros de la planta con cada uno de los métodos de identificación visto en la [2.1](#page-19-0) de este capítulo.

• Identificación de Alfaro

**Tabla 2.2.** Identificación de la curva de reacción de la planta TCLAB por el método de Alfaro.

| U <sub>2</sub> (% |       |        |       | <b>MSE</b> |
|-------------------|-------|--------|-------|------------|
| 25                | 0.357 | 240.5  | 36.4  | 0.451      |
| 40                | 0.317 | 260.12 | 28.98 | 0.708      |
| 55                | 0.382 | 253.63 | 17.09 | 0.317      |
| 70                | 0.412 | 280.42 | 19.87 | 0.448      |
| 85                | 0.385 | 257.7  | 23.41 | 0.927      |

Remplazamos los valores en la Ecuación [\(2.1\)](#page-19-2) de los parámetros de la planta ya promediados y nos queda como resultado la Ecuación [\(2.5\).](#page-22-1) El error cuadrático medio (MSE) permite seleccionar el modelo matemático de la planta que más se aproxima al modelo real.

<span id="page-22-1"></span>
$$
G_p(s) = \frac{0.369e^{-25.16s}}{258.49s + 1}
$$
 (2.5)

 $El MSE = 0.57$ 

Identificación de Smith

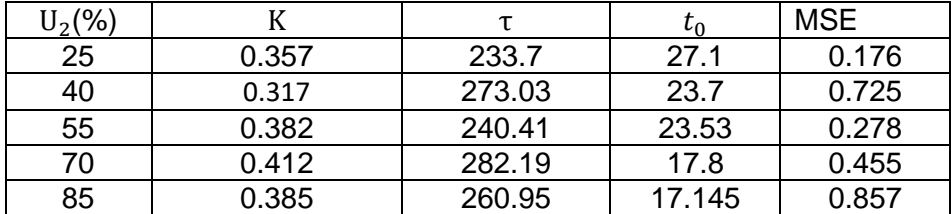

**Tabla 2.3.** Identificación de la curva de reacción de la planta TCLAB por el método de Smith.

<span id="page-23-0"></span>
$$
G_p(s) = \frac{0.369e^{-21.85s}}{258.09s + 1}
$$
 (2.6)

 $E1$  MSE = 0.498

• Identificación de Vitecková et al

**Tabla 2.4.** Identificación de la curva de reacción de la planta TCLAB por el método de Vitecková et al.

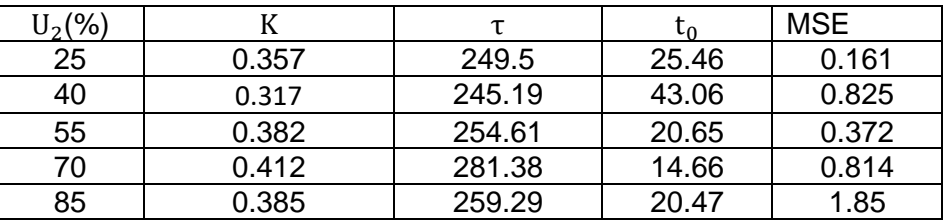

$$
G_p(s) = \frac{0.369e^{-24.86s}}{258.01s + 1}
$$
 (2.7)

El  $MSE = 0.80$ 

• Identificación de Chen y Yang

**Tabla 2.5.** Identificación de la curva de reacción de la planta TCLAB por el método de Chen y Yang.

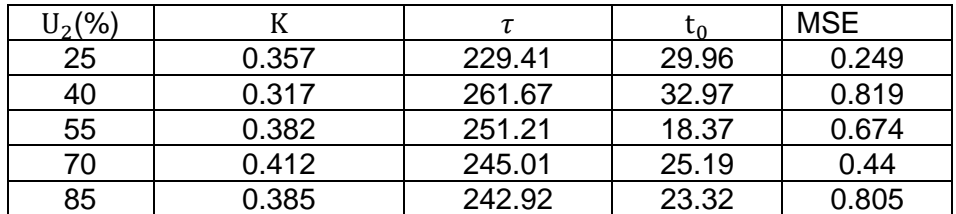

$$
G_p(s) = \frac{0.369e^{-25.96s}}{246.04s + 1}
$$
 (2.8)

 $E1$  MSE = 0.6

Una vez determinado el error cuadrático medio de cada uno de los métodos de identificación aplicados para determinar la curva de reacción del proceso, se puede concluir que el método que más se acerca a la curva de reacción del proceso es el método de identificación de Smith porque presenta un MSE más pequeño con respecto a los otros métodos aplicados, por lo tanto, la Ecuación [\(2.6\)](#page-23-0) se selecciona como modelo matemático aproximado de la planta TCLAB.

#### <span id="page-24-0"></span>**2.3 PROCESO DE PRUEBA DE LA PRÁCTICA 1**

A continuación, se va a realizar la simulación en el software Simulink del modelo matemático aproximado obtenido en la Ecuación [\(2.6\)](#page-23-0) con el modelo real de la planta TCLAB para una entrada escalón del 40%, ver [Figura 2.4,](#page-24-2) se puede concluir que la aproximación que se ha realizado por el método de identificación de Smith para un sistema de primer orden con retardo se aproxima al modelo real en todo el tiempo de simulación.

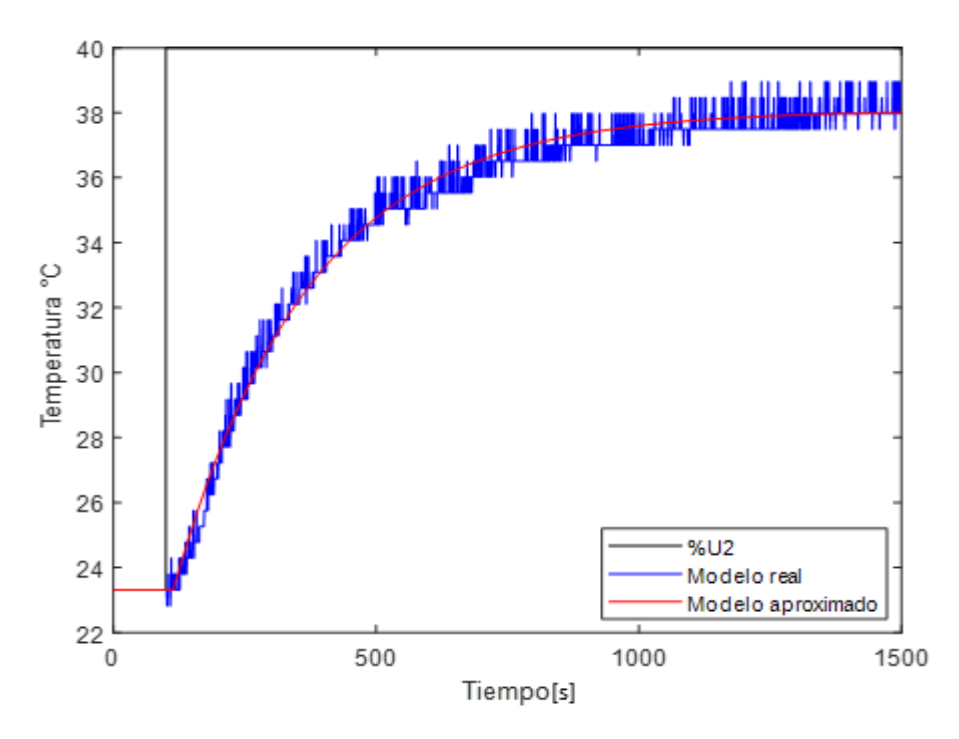

<span id="page-24-2"></span>**Figura 2.4.** Representación del modelo real y el modelo aproximado de la planta TCLAB.

# <span id="page-24-1"></span>**3. PRÁCTICA 2: REGLAS DE SINTONIZACIÓN DE ZIEGLER-NICHOLS BASADAS EN LA RESPUESTA ESCALÓN DE LA PLANTA EN LAZO ABIERTO**

Ziegler-Nichols propusieron una regla para sintonizar controladores basadas en las características transitoria de un proceso, lo que se busca es determinar los parámetros del

controlador  $(K_p, T_i, T_d)$  con el objetivo de realizar una estimación de los parámetros del controlador para una sintonización adecuada[9]. Para aplicar la regla de sintonización en lazo abierto la respuesta de la planta debe tener la forma de S, ver [Figura 3.1](#page-25-0) cuando la planta es estimulada en lazo abierto con una entrada escalón unitario como se muestra en la [Fig. 2.](#page-21-1)

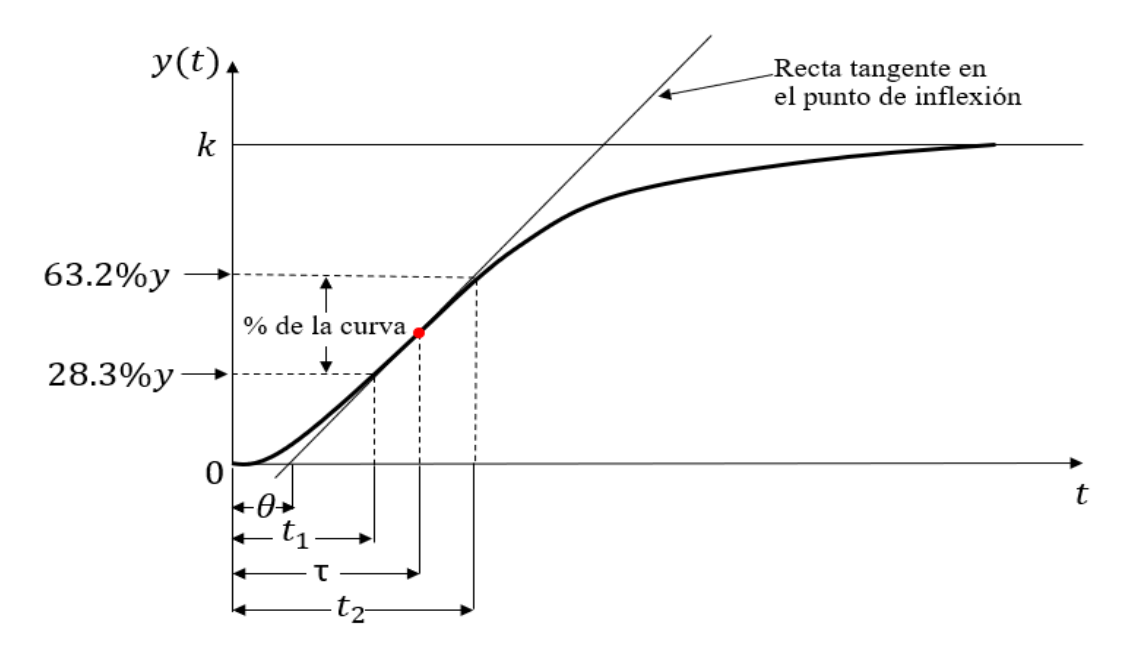

**Figura 3.1.** Respuesta de la planta en forma de S.

<span id="page-25-0"></span>Donde:

- τ: representa la constante de tiempo.
- θ: representa el retardo o tiempo muerto.

Para encontrar las constantes (τ y θ ) se las puede determinar utilizando el método de la recta tangente en el punto de inflexión o utilizando el método que relaciona los porcentajes de la curva de reacción como se muestra en la [Figura 3.1](#page-25-0) y aplicando la Ecuación [\(3.1\)](#page-25-1) y [\(3.2\),](#page-25-2) se determina las constantes  $(\tau y \theta)$ .

<span id="page-25-2"></span><span id="page-25-1"></span>
$$
\tau = 1.5(t_2 - t_1) \tag{3.1}
$$

$$
\theta = 1.5(t_1 - \frac{1}{3} * t_2) \tag{3.2}
$$

Una vez determinadas las constantes se remplaza en la [Tabla 3.1](#page-25-3) y se determina los parámetros de los controladores.

<span id="page-25-3"></span>**Tabla 3.1.** Fórmulas para determinar los parámetros de los controladores (P, PI y PID)[9].

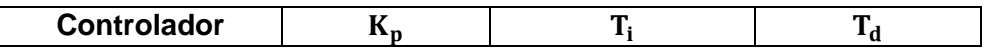

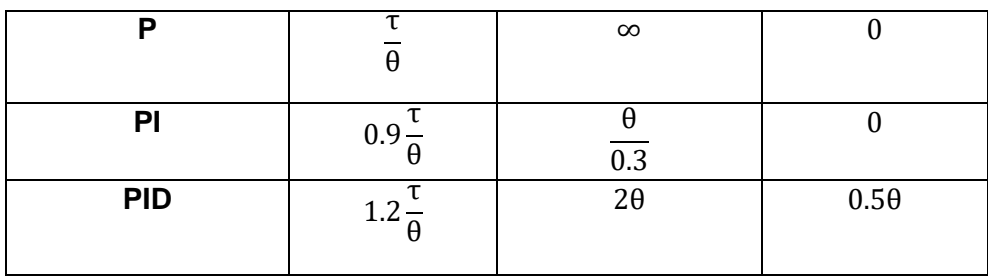

#### <span id="page-26-0"></span>**3.1 ESTRUCTURA DEL CONTROLADOR PID**

El controlador PID (proporcional integral derivativo) tiene varias estructuras en su configuración, las cuales se clasifican a continuación:

- Controlador proporcional integral derivativo ideal.
- Controlador proporcional integral derivativo en paralelo.
- Controlador proporcional integral derivativo en serie.

La estructura del controlador proporcional ideal o simplemente PID ideal no se utiliza en la implementación en procesos industriales ya que presenta dificultades e inconvenientes y solo se considera para fines didácticos y educativos. En la industria se utiliza la configuración de PID paralelo debido a su sencillez que presenta al momento de ser implementado en cualquier forma, ya sea digital o analógica.

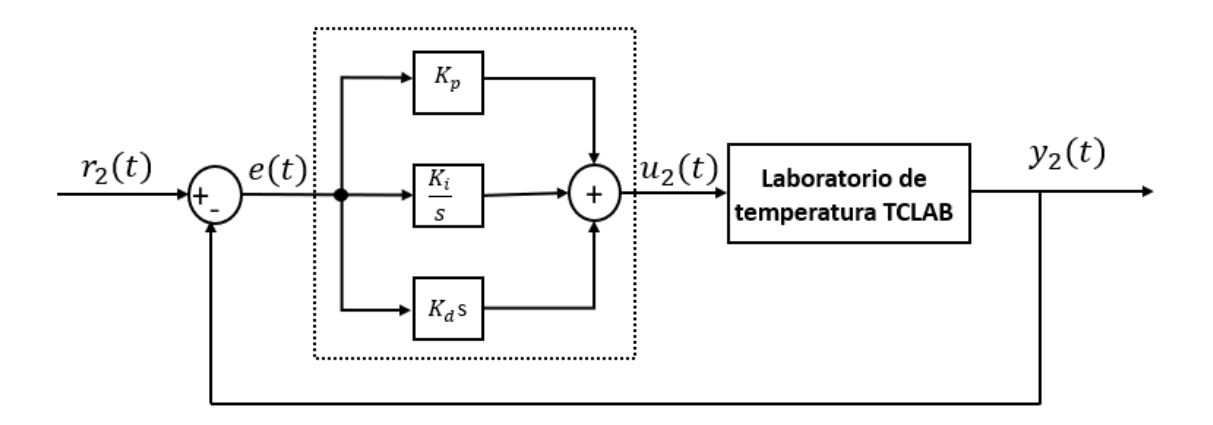

**Figura 3.2.** Estructura de un controlador PID en paralelo.

A continuación, se presenta la estructura matemática de los controladore PID en paralelo.

<span id="page-26-1"></span>
$$
C(s) = (K_p + \frac{1}{s} * K_i + K_d * s)
$$
\n(3.3)

Donde:

<span id="page-27-2"></span>
$$
K_p = k_c \tag{3.4}
$$

$$
K_i = \frac{k_c}{T_i} \tag{3.5}
$$

$$
K_d = k_c * T_d \tag{3.6}
$$

#### <span id="page-27-0"></span>**3.2 PROCESO DE PRUEBA DE LA PRÁCTICA 2**

Para realizar el proceso de prueba de la práctica 2, se requiere determinar las constantes (τ, θ) a partir de la curva de reacción del proceso en lazo abierto, para determinar la gráfica de la planta, se realizará una simulación en Simulink con el modelo matemático aproximado que se determinó en la Ecuación [\(2.6\).](#page-23-0)

Para determinar las constantes (τ y θ) se utilizará el método que relación los porcentajes de la respuesta de la planta con los tiempos  $(t_1 y t_2)$ .

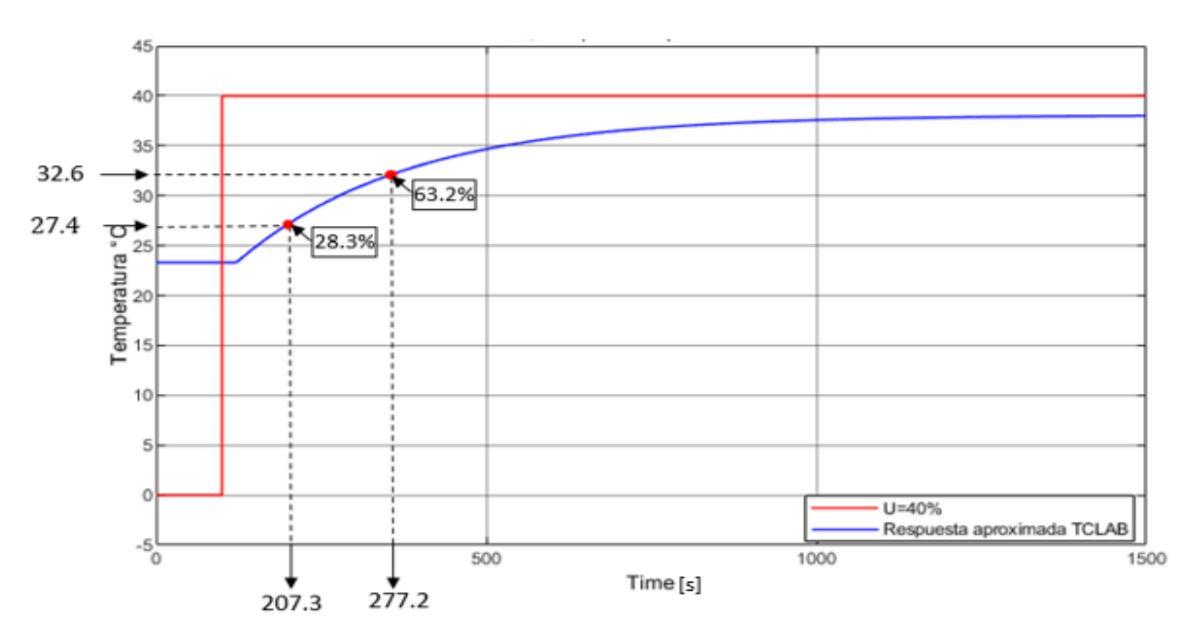

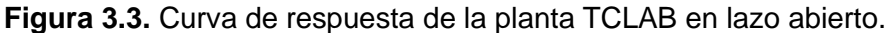

<span id="page-27-1"></span>Remplazando los tiempos  $(t_1 y t_2)$  que se determinan a partir de la [Figura 3.3](#page-27-1) y remplazando en la Ecuació[n\(3.1\)](#page-25-1) y [\(3.2\)](#page-25-2) se obtienen los valores de las constantes:

$$
\tau = 257.27\tag{3.7}
$$

$$
\theta = 19.91\tag{3.8}
$$

Una vez obtenidos los valores de  $(τ y θ) y$  la constante K de la Ecuación [\(2.2\)](#page-19-3) remplazamos en la [Tabla 3.1](#page-25-3) y se determina los parámetros de los controladores como se puede ver en la [Tabla 3.2.](#page-28-0)

| <b>Controlador</b> |       |          |         |
|--------------------|-------|----------|---------|
|                    | 12.92 | $\infty$ |         |
| P                  | 11.63 | 0.175    |         |
| <b>PID</b>         | 15.5  | 0.389    | 154.225 |

<span id="page-28-0"></span>**Tabla 3.2.** Parámetros de los controladores utilizando el método de la curva de reacción en lazo abierto para la planta TCLAB.

Se ha realizado una resintonización en los parámetros de los controladores de la [Tabla 3.2,](#page-28-0) con el objetivo de mejorar el control de la planta TCLAB, los nuevos valores de las constantes de los controladores se encuentran en la [Tabla 3.3.](#page-28-1)

**Tabla 3.3.** Resintonización de los controladores de la [Tabla 3.2.](#page-28-0)

<span id="page-28-1"></span>

| <b>Controlador</b> |    |          |         |
|--------------------|----|----------|---------|
|                    | 35 | $\infty$ |         |
|                    |    | 0.175    |         |
| <b>PID</b>         | 35 | 0.389    | 200.921 |

<span id="page-28-2"></span>**Tabla 3. 4.** Resultados de los controladores sintonizados por el método de Ziegler-Nichols en lazo abierto aplicados a la planta TCLAB.

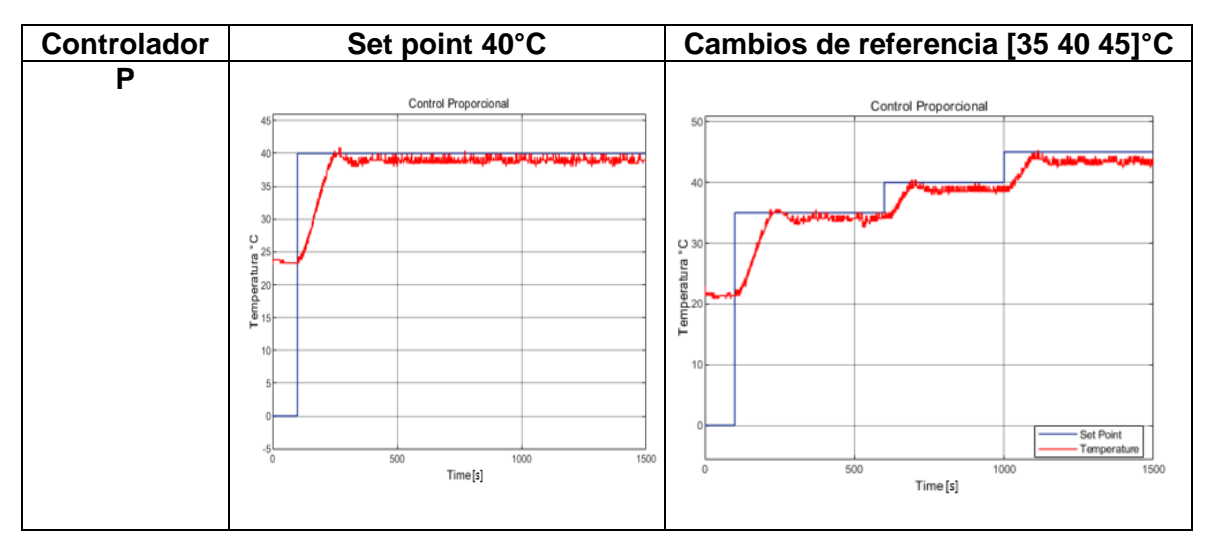

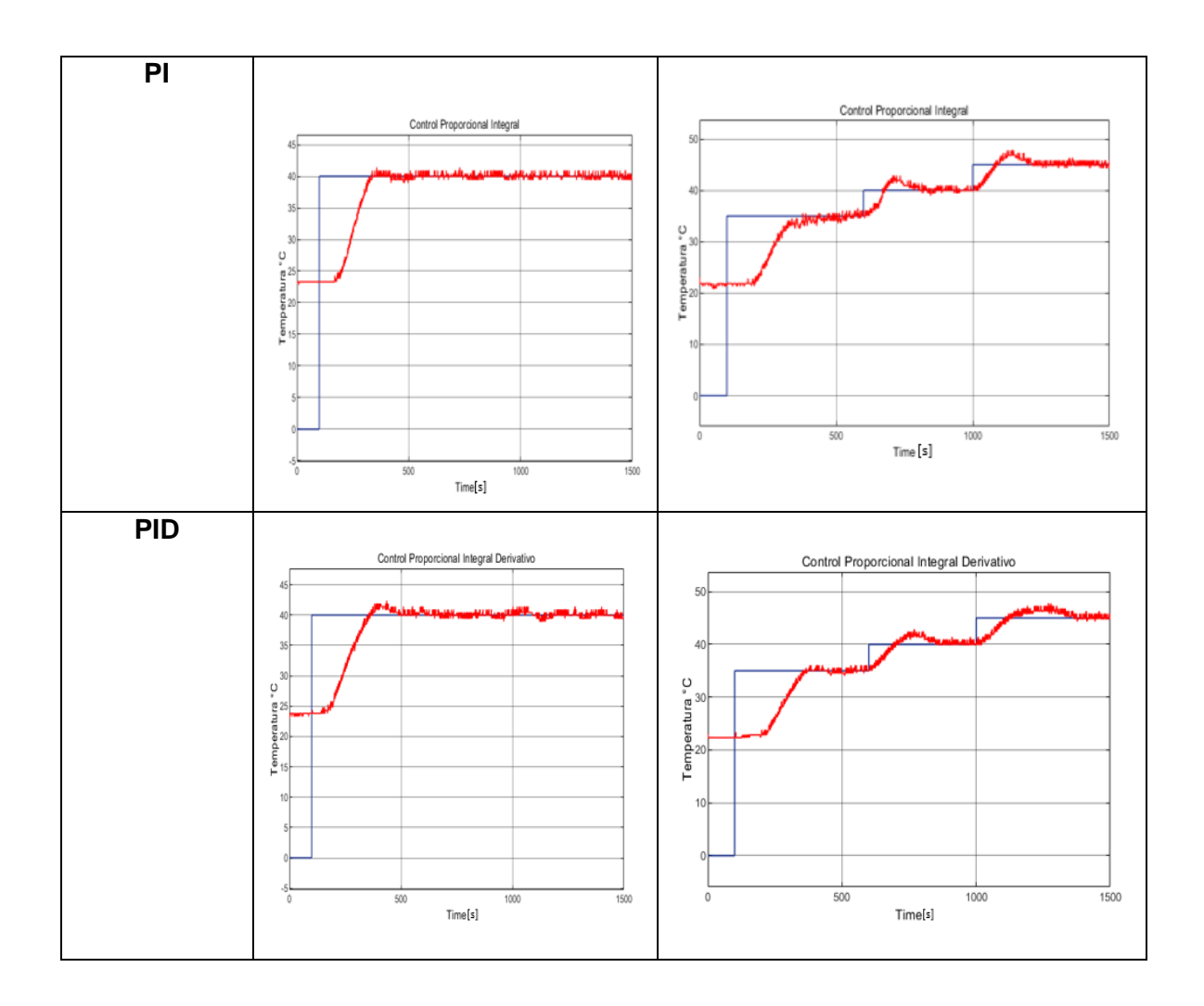

Al observar la [Tabla 3.](#page-28-2) *4* con la respuesta de la planta TCLAB controlada con cada uno de los controladores diseñados, se puede concluir que el controlador PI(proporcional integral) responde más rápido frente a los demás controladores, además podemos ver que el control PI(proporcional integral) responde de forma adecuada frente a cambios de referencia, mientras que el control P(proporcional) no es adecuado ya que no logra alcanzar la referencia, mientras que el controlador PID( proporcional integral derivativo) es más lento en responder para controlar la planta TCLAB.

<span id="page-29-0"></span>**Tabla 3.5.** Respuesta de la planta TCLAB controlada por un control PI y PID ante a una perturbación.

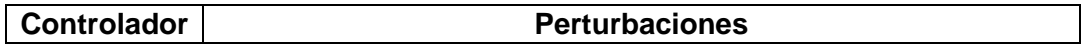

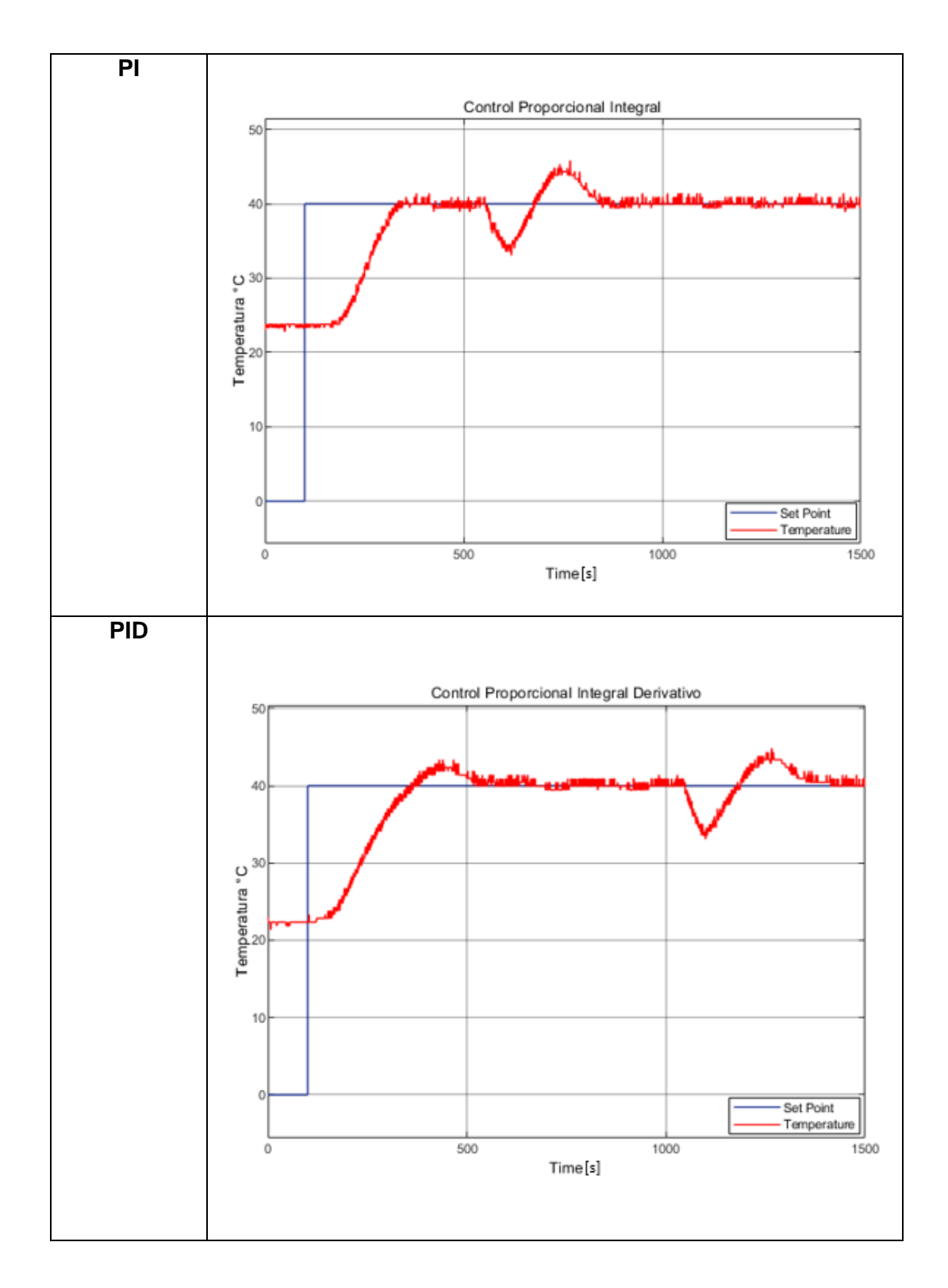

Los controladores PI(proporcional integral) y PID(proporcional integral derivativo) que han sido sintonizados para controlar la planta TCLAB han sido probados con una perturbación bastante agresiva que tiene una duración de 60 segundos, dicha perturbación ha sido generada con un ventilador que se encuentra en la parte superior de los calentadores de la planta, al controlador PI(proporcional integral) le ha tomado 5 minutos en estabilizar el

sistema, mientras que al controlador PID(proporcional integral derivativo) le ha tomado 5.13 minutos, el tiempo que se demoran ambos controladores en estabilizar el sistema es relativamente igual, la ventaja del controlador PID(proporcional integral derivativo) es que presenta un sobre pico más pequeño que el controlador PI(proporcional integral) cuando la planta está siendo afectada por una perturbación, ver [Tabla 3.5.](#page-29-0)

# <span id="page-31-0"></span>**4. PRÁCTICA 3: SINTONIZACIÓN DE CONTROLADORES PID CON DIFERENTES REGLAS**

Los controladores PID son ampliamente usados en sistemas industriales como procesos químicos, procesos de automatización en sistemas hidráulicos, procesos para el control de PH en sistemas de aguas ácidas, control de humedad en invernaderos y son usados frecuentemente para el control de la variable temperatura por su versatilidad que ofrece a la hora de controlar la variable, los controladores PID son usados en la mayoría de procesos industriales principalmente en aquellos sistemas donde se desconoce el modelo dinámico de la planta o su representación matemática, por lo tanto en estos casos donde no se conoce el modelo matemático del sistema es recomendable utilizar controladores PID por la utilidad que brindan, ya que no puedo aplicar métodos analíticos para el control de las variables que intervienen en un proceso.

La eficiencia de un controlador PID depende específicamente de la sintonización de sus parámetros  $(K_p, T_i, T_d)$  con el objetivo de que las variables que actúan en un sistema puedan alcanzar un comportamiento aceptable y deseado en el estado de salida. Cuando hablamos de sintonización de controladores PID nos referimos a los métodos que se pueden aplicar para determinar los parámetros del controlador, los métodos para la sintonización de controladores PID que se verán en este capítulo requieren de la identificación de la planta, todos estos métodos de identificación están basados en la curva de reacción de la planta en lazo abierto.[10]

#### <span id="page-31-1"></span>**4.1.1 MÉTODO DE CHIEN ET AL**

El método de sintonización de controlador PID de Chien et al, fue propuesto en el año 1952 por Chien, Hrones y Reswick con el objetivo de mejorar la regla de sintonización propuesta por Ziegler-Nichols, este método se basaba en dos criterios:

- Obtener una respuesta rápida sin que la salida del sistema tenga un sobre impulso, esto quiere decir que las oscilaciones que presente la planta sean casi nulas.
- Obtener una respuesta rápida y que la salida del sistema tenga un sobre impulso pequeño del 20%.

Este método de sintonización es aplicable a sistemas donde se requiera cambiar la referencia constantemente, como sistemas de servomotores y también en sistemas donde se mantenga constante la referencia e intervengan perturbaciones.[11]

<span id="page-32-2"></span>

| <b>Controlador PID</b> |                  |            |              |                              |
|------------------------|------------------|------------|--------------|------------------------------|
| Regla                  | $\mathbf{m}_n$   |            | Т<br>ւ զ     | Criterio de<br>sintonización |
| <b>Chien</b><br>et al  | $0.95\tau$<br>Κθ | $1.36\tau$ | $0.47\theta$ | $0.11 < - < 1$               |

**Tabla 4.1.** Regla de sintonización para un PID presentada por Chien et al.

#### <span id="page-32-0"></span>**4.1.2 MÉTODO DE DAHLIN**

Este método de sintonización se desarrolló con el fin de mejorar los problemas que presentaba el método de sintonización de Ziegler-Nichols a lazo abierto, el método de sintonización de Dahlin busca mejorar la respuesta de la planta frente a perturbaciones y darle una mayor robustez al controlador, el método de sintonización de Dahlin actúa de manera rápida permitiendo que el sistema pueda alcanzar la referencia deseada sin presentar grandes sobre impulsos en la salida del proceso.[12]

**Tabla 4.2.** Regla de sintonización para un PID presentada por Dahlin.

<span id="page-32-3"></span>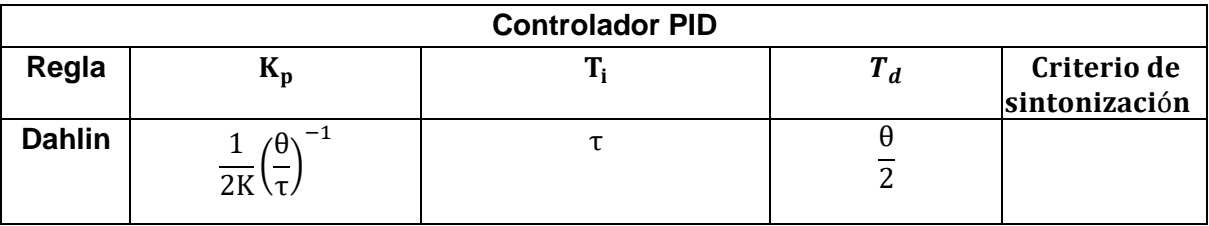

#### <span id="page-32-1"></span>**4.1.3 MÉTODO DE COHEN Y COON**

El método de sintonización de controladores automáticos PID Cohen y Coon fue propuesto en el año de 1953 por sus desarrolladores Cohen y Coon, este método de sintonización fue desarrollado con el objetivo de mejorar la regla de sintonización de Ziegler-Nichols basada en la curva de reacción del proceso en lazo abierto. El método de sintonización de Cohen y Coon es recomendable utilizarlo en procesos cuyas características presenten retardos de tiempo excesivos o dominantes, el objetivo de esta regla de sintonización es mejorar las características del controlador para que actúe de manera rápida frente a procesos que presentan retardos de tiempos dominantes y que hace que la respuesta del controlador sea lenta.[10]

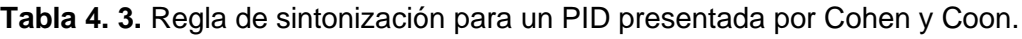

<span id="page-33-1"></span>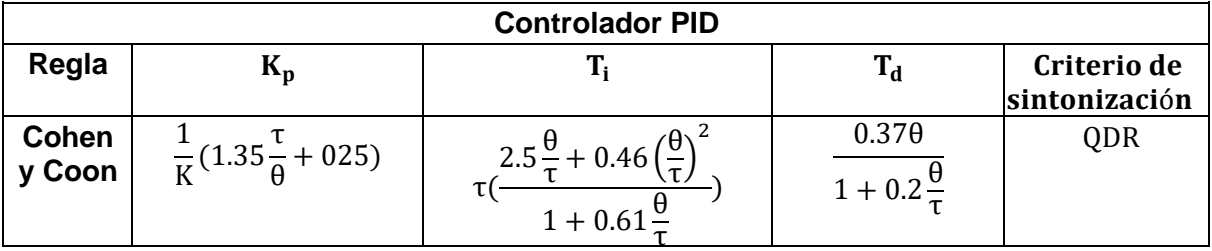

## <span id="page-33-0"></span>**4.2 PROCESO DE PRUEBA DE LA PRÁCTICA 3**

Para determinar cada uno de los parámetros del contralor PID aplicando las diferentes reglas de sintonización se requiere determinar las constantes (K, τ, θ), estas constantes han sido determinadas con las Ecuaciones [\(2.2\),](#page-19-3) [\(3.3\)](#page-26-1) y [\(3.4\),](#page-27-2) con las constantes determinadas a partir de la respuesta de la planta en lazo abierto se procede a remplazar en las [Tabla 4.1,](#page-32-2) [Tabla 4.2,](#page-32-3) [Tabla 4.](#page-33-1) *3* de las reglas de sintonización de PID vistos en este capítulo.

<span id="page-33-2"></span>**Tabla 4.4.** Parámetros de los controladores PID obtenidos a partir de sus ecuaciones matemáticas propuestas con cada uno de los métodos de sintonización.

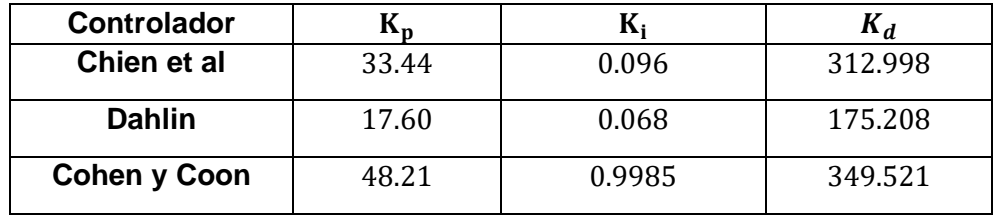

Con los valores calculados para cada uno de los parámetros de los controladores PID, se procede a probar cada uno de los controladores a la planta TCLAB.

<span id="page-33-3"></span>**Tabla 4.5.** Resultado de la respuesta de la planta TCLAB con los controladores PID sintonizados con los parámetros de la [Tabla 4.4](#page-33-2).

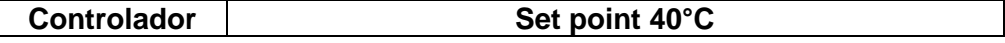

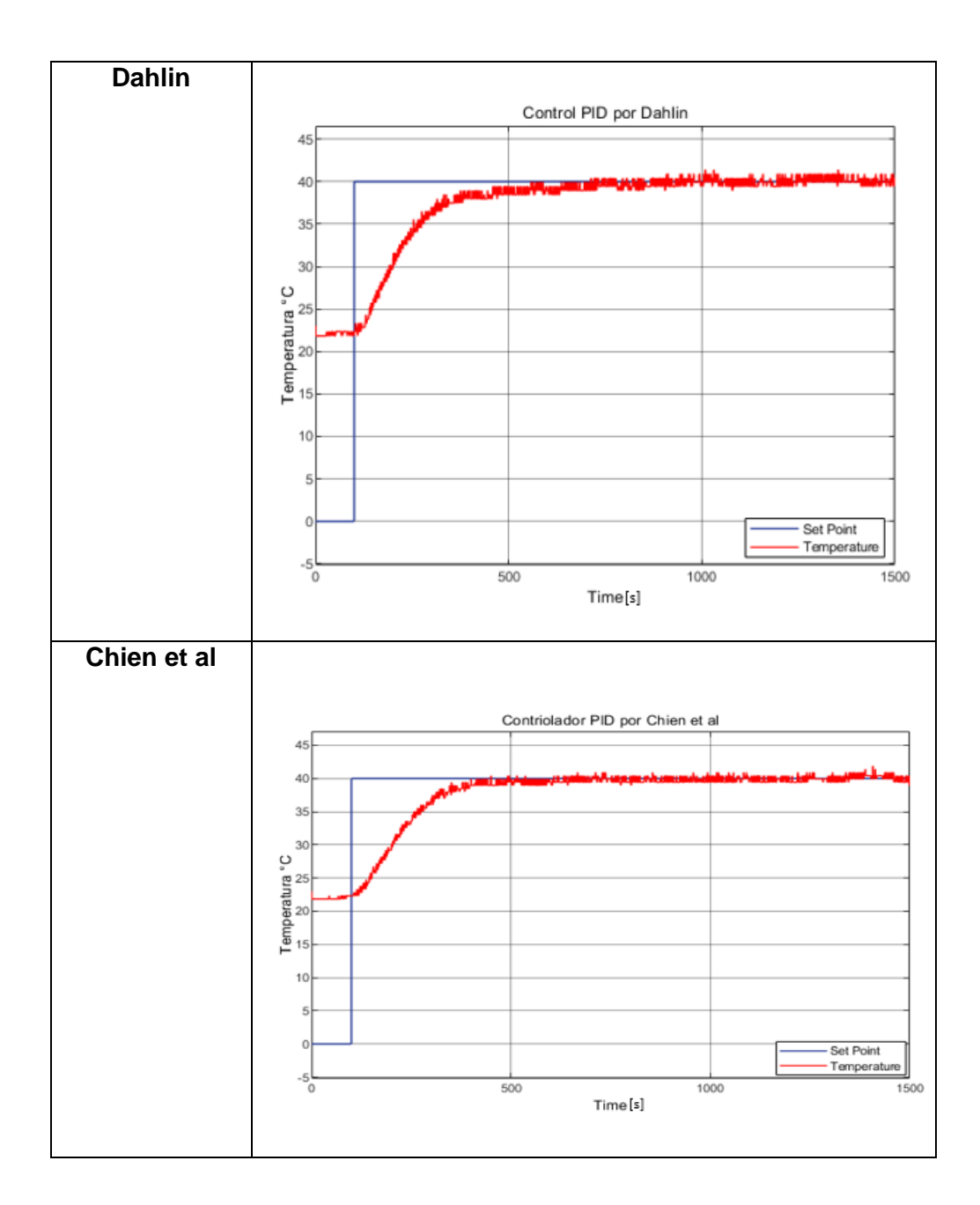

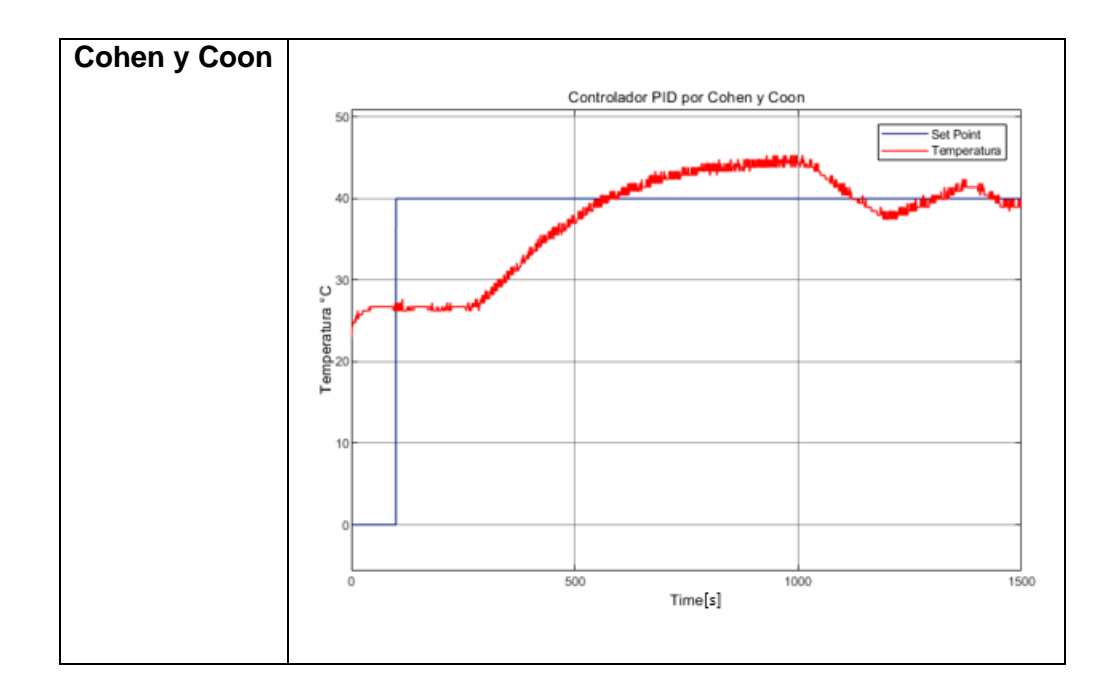

Al observar la respuesta de la planta TCLAB en la [Tabla 4.5](#page-33-3) con los controladores implementados con los diferentes métodos de sintonización planteados en este proyecto de titulación, el método de sintonización del controlador PID por Cohen y Coon tarda mucho más tiempo en estabilizarse y en alcanzar la referencia, además responde lento y no realiza un control adecuado, los controladores PID sintonizados por Chien et al y Dahlin presentan una respuesta adecuada, podemos ver que ambos controladores responden muy bien, solo el controlador PID sintonizado por el método de Dahlin se debe realizar un pequeño ajuste en la ganancia proporcional para aumentar la velocidad del controlador y que la planta llegue en menor tiempo a la referencia, con estas observaciones se procede a realizar una resintonización de los parámetros de los controladores PID con cada uno de las reglas de sintonización planteadas en este proyecto de titulación.

| <b>Controlador</b>  |       |       |         |
|---------------------|-------|-------|---------|
| Chien et al         | 33.44 | 0.096 | 312.998 |
| <b>Dahlin</b>       | 20.6  | 0.082 | 205.073 |
| <b>Cohen y Coon</b> | 48.21 | 0.548 | 449.799 |

**Tabla 4.6.** Parámetros de los controladores PID resintonizados.

Una vez resintonizados los parámetros de los controladores PID, se los vuelve a probar en el mismo punto de referencia para observar la mejoría que presentan, estos resultados se observan en la [Tabla 4.7.](#page-36-0)

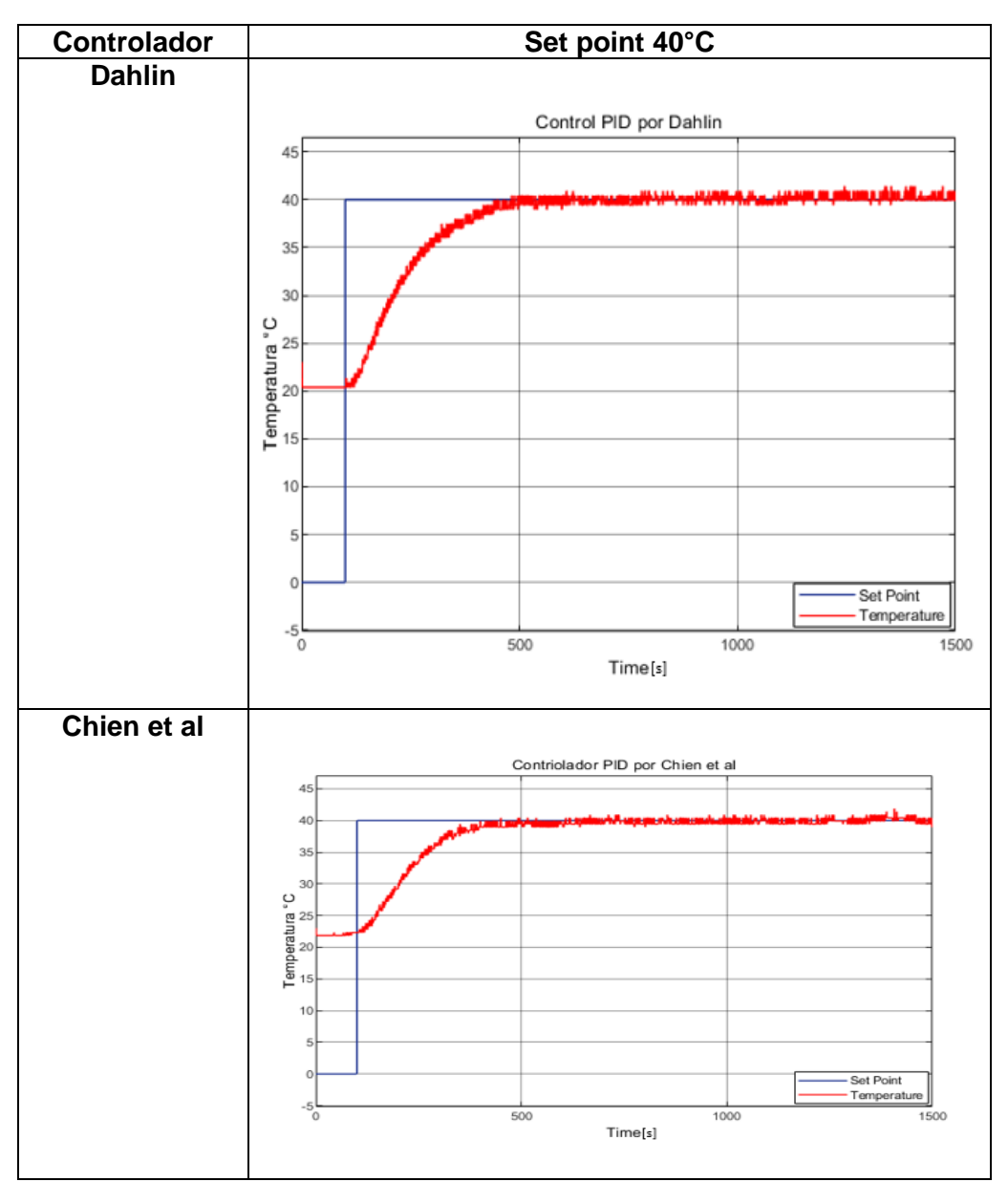

<span id="page-36-0"></span>**Tabla 4.7.** Respuesta de la planta TCLAB con los nuevos valores de los parámetros de los controladores PID implementado.

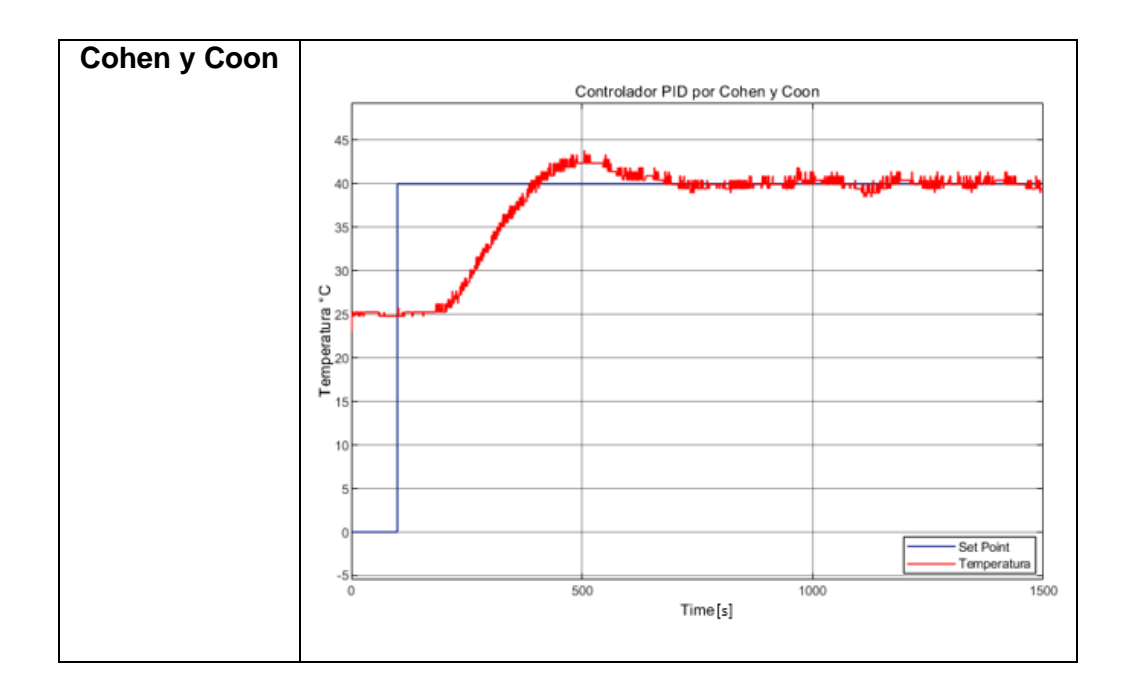

Una vez resintonizados los parámetros de los controladores se puede apreciar una mejor respuesta de la planta, llevándola a la respuesta deseada en el menor tiempo posible, los controladores sintonizados por el método de Dahlin y por Chen et al, presentan una respuesta muy rápida alcanzando la referencia deseada en un tiempo menor a los 500 segundos, el controlador PID por Cohen y Coon es más lento que los demás y se demora mucho más tiempo en estabilizar el sistema comparado con el resto de los controladores implementados por los diferentes métodos de sintonización.

<span id="page-37-0"></span>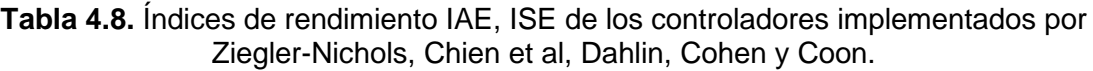

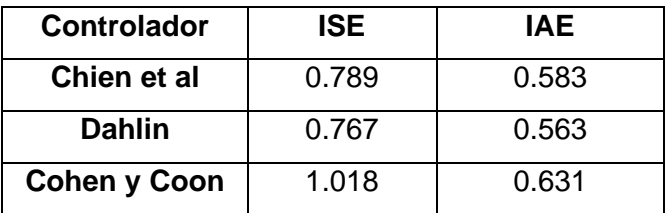

Al analizar los índices de rendimiento de la [Tabla 4.8](#page-37-0) de los controladores implementados, se puede afirmar que el controlador PID utilizando el método de sintonización por Dahlin, presenta un mejor rendimiento de desempeño, mientras que el controlador sintonizado por el método de Cohen y Coon presento el peor índice de desempeño. Para determinar los índices de desempeño de cada uno de los controladores se los ha calculado usando la Ecuación **¡Error! No se encuentra el origen de la referencia.** para el índice ISE y la Ecuación **¡Error! No se encuentra el origen de la referencia.** para el índice IAE.

<span id="page-38-0"></span>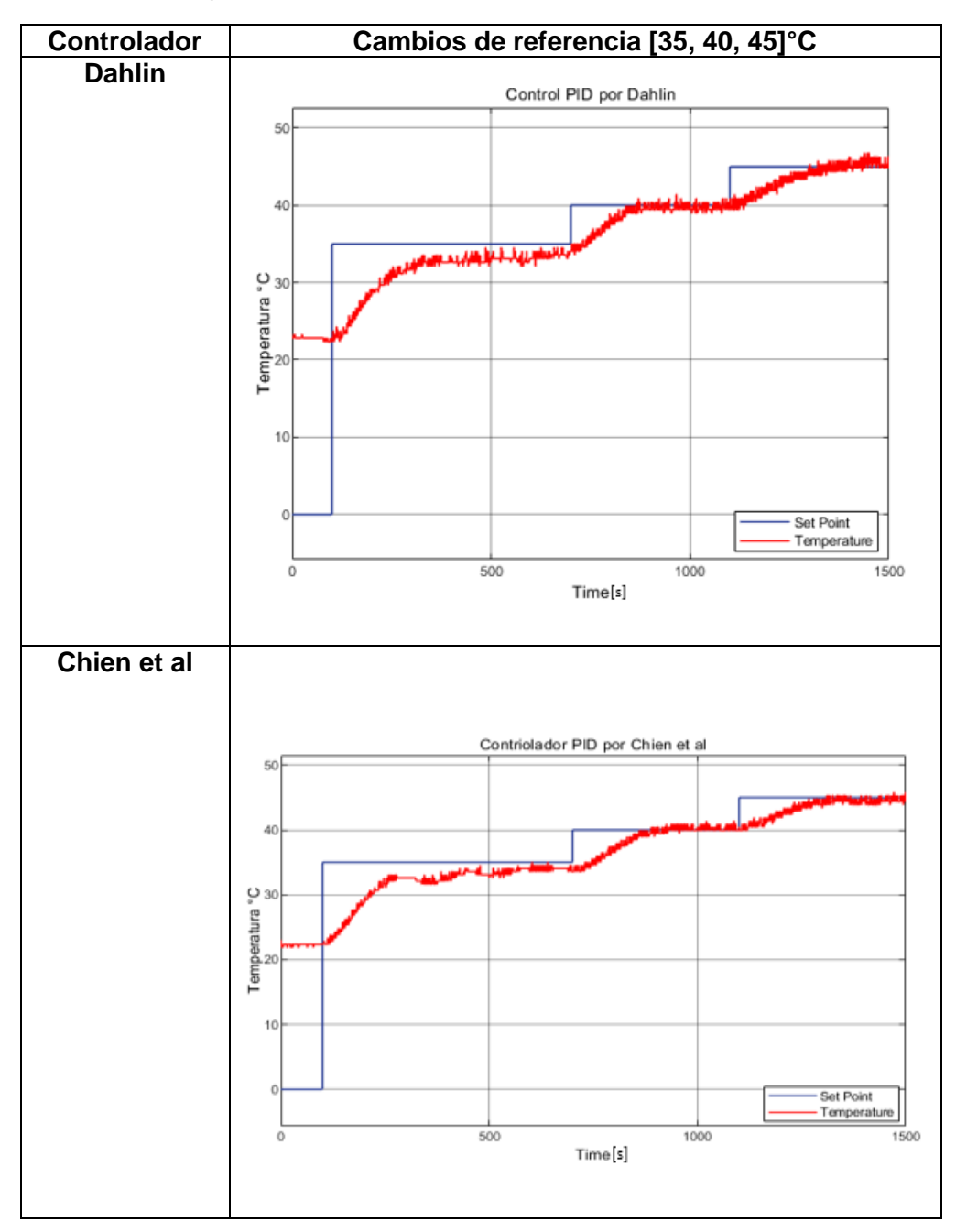

**Tabla 4.9.** Respuesta de los controladores PID ante cambios de referencia.

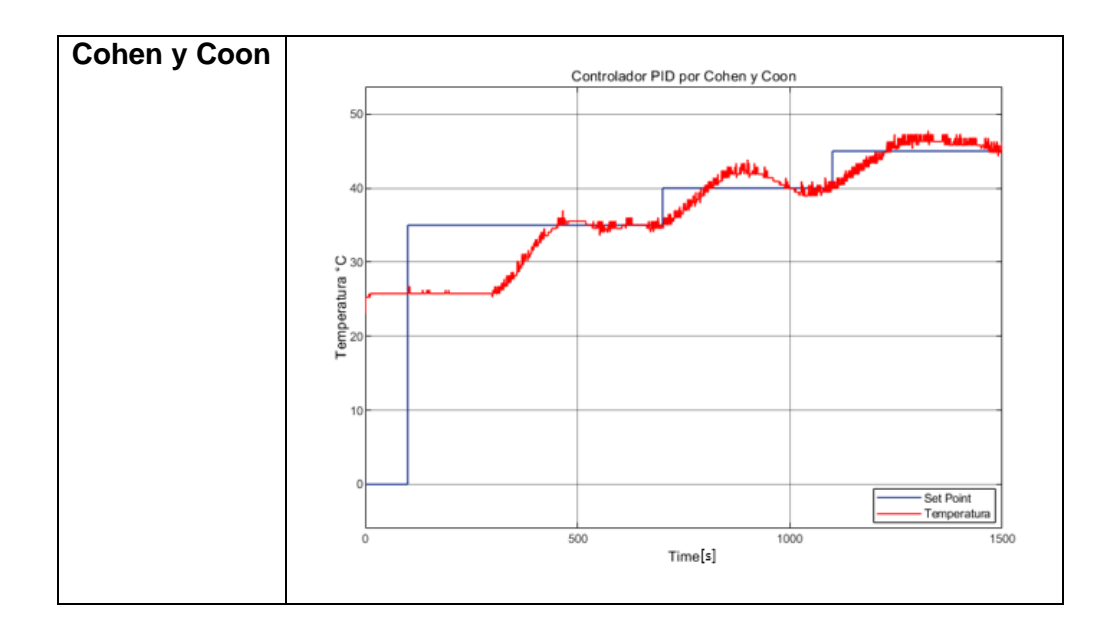

Al analizar la [Tabla 4.9,](#page-38-0) donde los PID implementados con los distintos métodos de sintonización podemos afirmar que el controlador sintonizado por el método de Dahlin y por el método de Chien et al presentan un mejor control cuando la planta enfrenta cambios de referencia.

<span id="page-39-0"></span>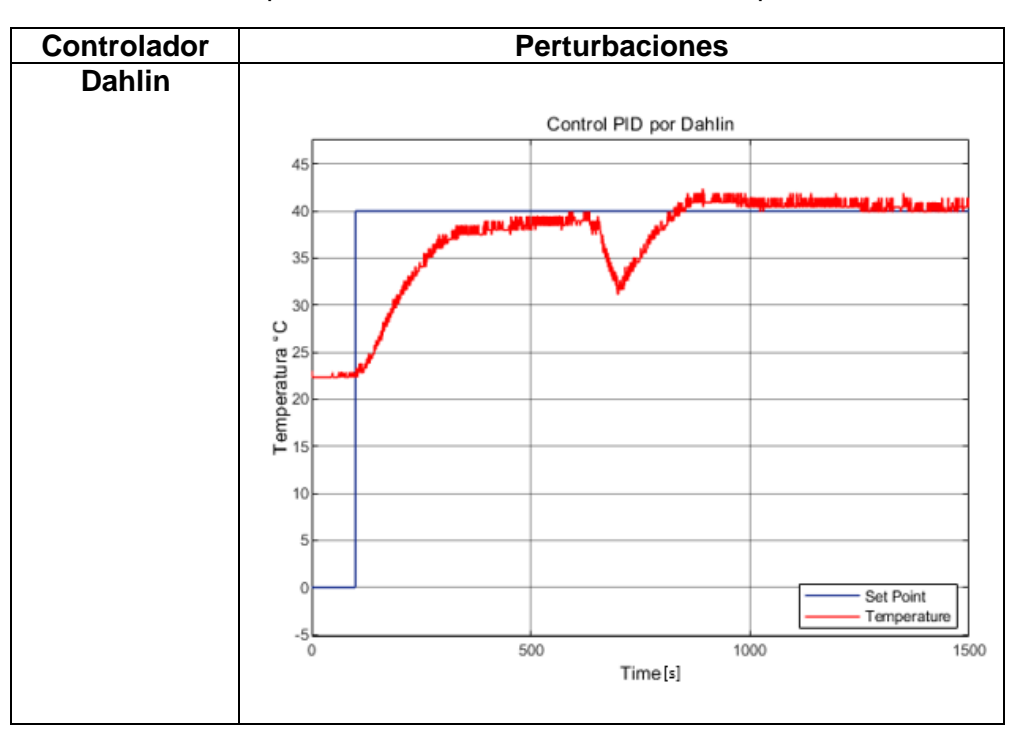

**Tabla 4.10.** Respuesta de los controladores PID ante perturbaciones.

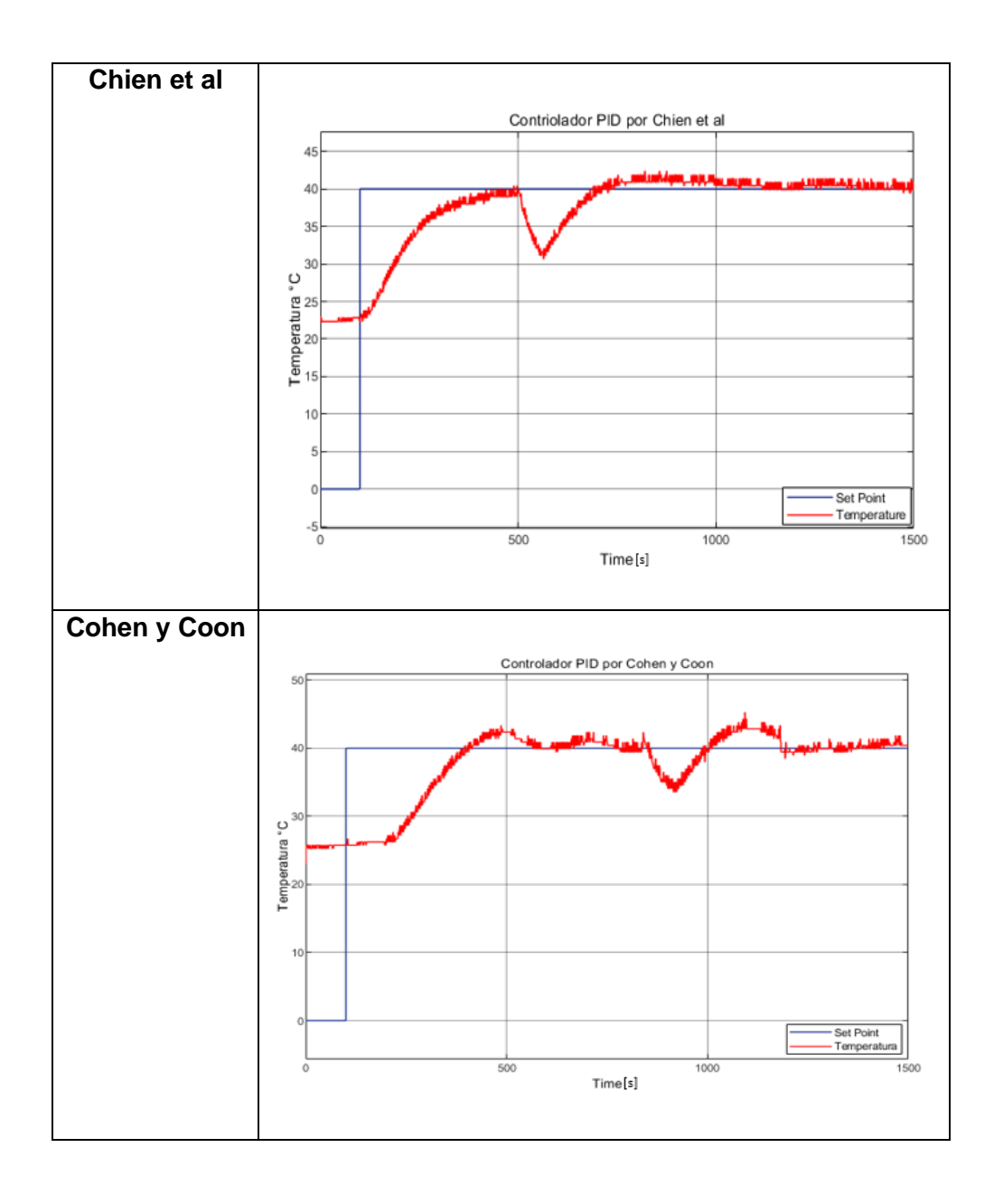

Al analizar la [Tabla](#page-39-0) 4.10 donde los PID implementados con los distintos métodos de sintonización han sido probados ante una perturbación por tanto, se puede afirmar que el controlador sintonizado por el método de Dahlin y por el método de Chien et al presentan un mejor control cuando la planta enfrenta una perturbación.

# <span id="page-41-0"></span>**5. PRÁCTICA 4: CONTROL DE PROCESOS DE FASE NO MÍNIMA - PREDICTOS DE SMITH**

La gran mayoría de las plantas en los procesos industriales presenta retardos de tiempo, estos retardos son consecuencias de muchos factores como por ejemplo los cambios de estados en una variable, el desfase que pueda presentar entre un proceso y otro, la alteración del estado natural de un sistema, trasporte de masa, entre otros factores que afectan el rendimiento de un controlador, estos factores que intervienen y provocan retardos son característicos de cada una de los sistemas que deseamos controlar, para estos procesos que presentan retardo en su estructura o modelo dinámico, los controladores convencionales que se han venido estudiando hasta el momento presentan muchas veces una respuesta ineficiente al momento de controlar la variable y es debido a los retardos de tiempo que tienen los sistemas en su estructura, es por esta razón que se debe estudiar otros controladores que me permitan corregir el error que presentan los controladores convencionales. En el año 1957 Otto Smith decide restructurar las formas de controlar sistemas con retardo y plantea una nueva estructura de control basada en el control del retardo de la planta, lo que buscaba Otto Smith con este nuevo modelo de control era predecir la salida del proceso, eliminando el retardo de tiempo de la estructura característica de la ecuación de la planta, considerando todos estos parámetros para realizar el control de una planta con retardo, Otto Smith diseña el primer compensador de fase no mínima a la cual se le conoce como el compensador de Smith[13]

El principal objetivo del predictor de Smith es compensar el retardo para que este no afecte al controlador y está basado en utilizar en su ley de control la representación matemática de la planta para de esta manera compensar el retardo de la planta, a continuación, se presenta el esquema del controlador predictor de Smith en la [Figura 5.1.](#page-42-1)

#### Predictor de Smith

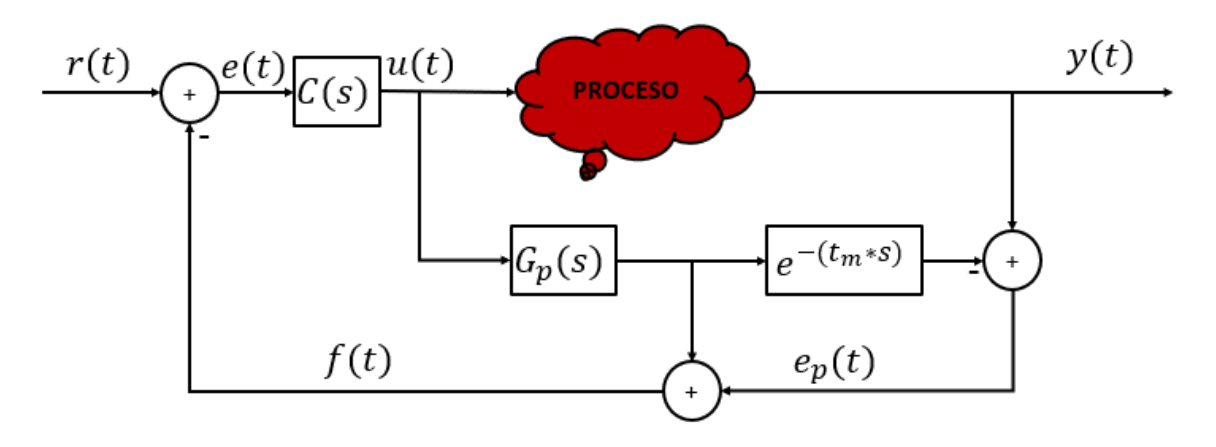

**Figura 5.1.** Estructura del predictor de Smith.

- <span id="page-42-1"></span>• C(s): representa el controlador y puede ser un controlador P, PI, PID, dependiendo del modelo matemático de la planta.
- $G_p(s)$ : representa el modelo dinámico del proceso.
- $\bullet$   $e^{-(t_m*s)}$ : retardo de la planta.

Entre las características más importantes del predictor de Smith se puede mencionar las siguientes:

- Su objetivo es eliminar los retardos que presentan los modelos de la ecuación característica.
- Realizar un control anticipativo, para predecir qué sucederá en la salida de la variable controlada en un tiempo equivalente al retardo de la planta.
- El controlador predictor de Smith divide al sistema en una primera parte que representa la dinámica del proceso  $G_p(s)$  y en una segunda parte que representa el retardo de la planta o proceso  $e^{-(t_m*s)}$ .

Una de la desventaja que presenta el controlador de Smith, es que no me permite controlar procesos inestables ni procesos que presentan integradores en su modelo matemático.

## <span id="page-42-0"></span>**5.1 PROCESO DE PRUEBA DE LA PRÁCTICA 4**

Para el proceso de prueba de la práctica 4, se debe separar el modelo matemático de la planta TCLAB en dos partes a partir de la Ecuación [\(2.6\),](#page-23-0) la primera parte que corresponde al modelo dinámico del laboratorio de temperatura TCLAB como se ve en la Ecuación [\(5.1\)](#page-43-0) y la segunda que corresponde al retardo como se ve en la Ecuación [\(5.2\).](#page-43-1)

$$
G_p(s) = \frac{0.369}{258.09s + 1}
$$
\n(5.1)

<span id="page-43-1"></span><span id="page-43-0"></span>
$$
t_m = 21.85[s] \t\t(5.2)
$$

Como el modelo matemático de la planta corresponde a un modelo de primer orden con retardo se sugiere implementar un controlador proporcional integral, dentro de la ventana de usuario de dicha práctica, el usuario puede implementar ya sea un controlador proporcional, un controlador proporcional integral o un controlador proporcional integral derivativo, se debe tomar en cuenta que la aplicación está diseñada como un medio educativo donde el estudiante puede aplicar cualquier método o técnica de control para el control del proceso.

**Tabla 5.1.** Constantes del controlador PI, de la estructura del controlador predictor de Smith.

| <b>Controlador</b> | <b>ALC</b> |   |  |
|--------------------|------------|---|--|
|                    | ັບ         | " |  |

<span id="page-43-2"></span>Una vez determinados los parámetros  $(K_p, T_i)$  del controlador proporcional integral, se procede a realizar las distintas pruebas en la ventana de usuario de la práctica 4, el usuario debe calibrar cada uno de los parámetros que le solicita la ventana, entre los más importantes tenemos la constante de tiempo  $(\tau)$ , ganancia de la planta  $(K_p)$ , el tiempo muerto o tiempo de retardo  $(t_m)$  y los parámetros del controlador, además el usuario puede calcular los índices de rendimiento para analizar qué tan robusto es el controlador predictor de Smith.

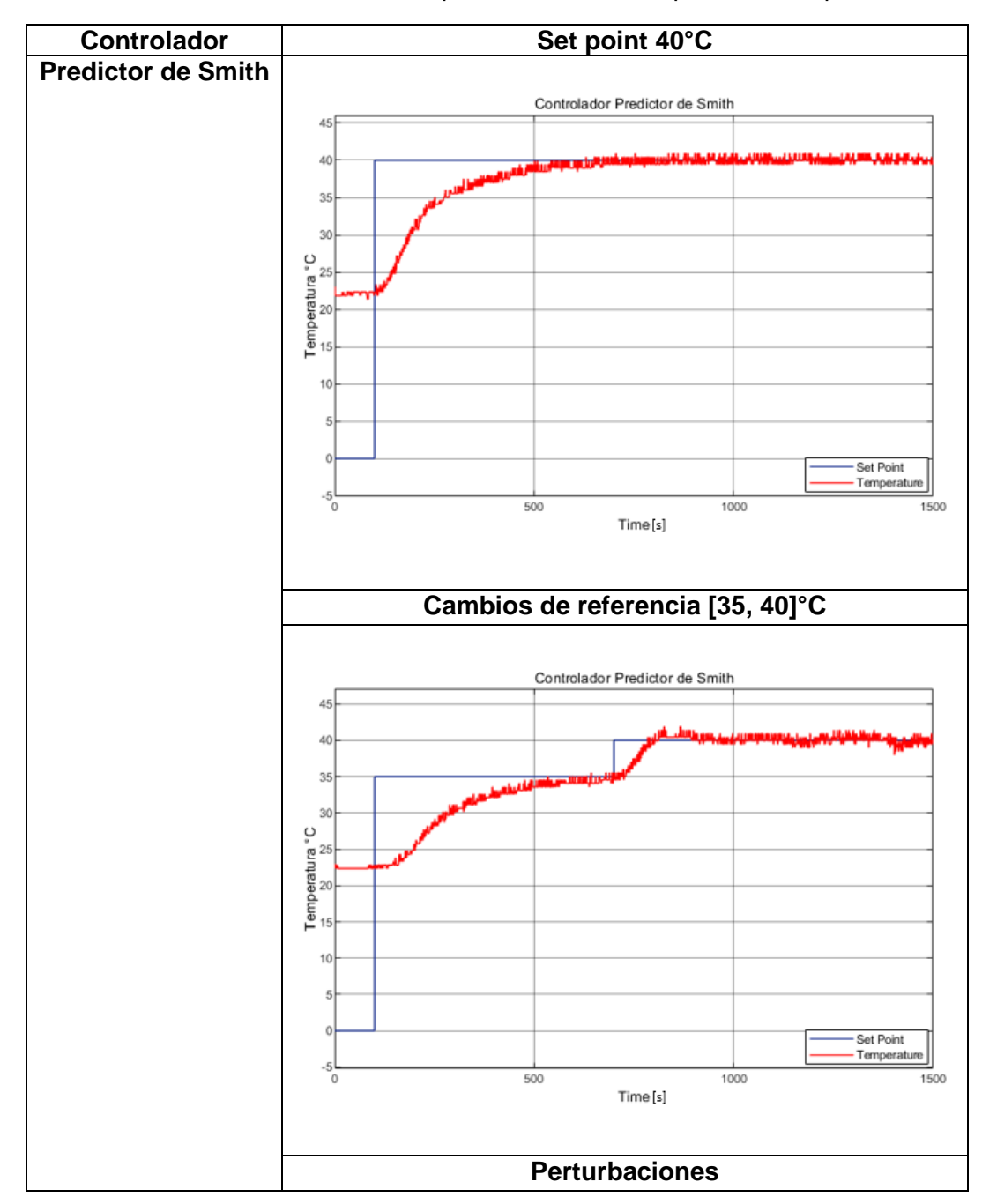

<span id="page-44-0"></span>**Tabla 5.2.** Resultados del controlador predictor de Smith aplicados a la planta TCLAB.

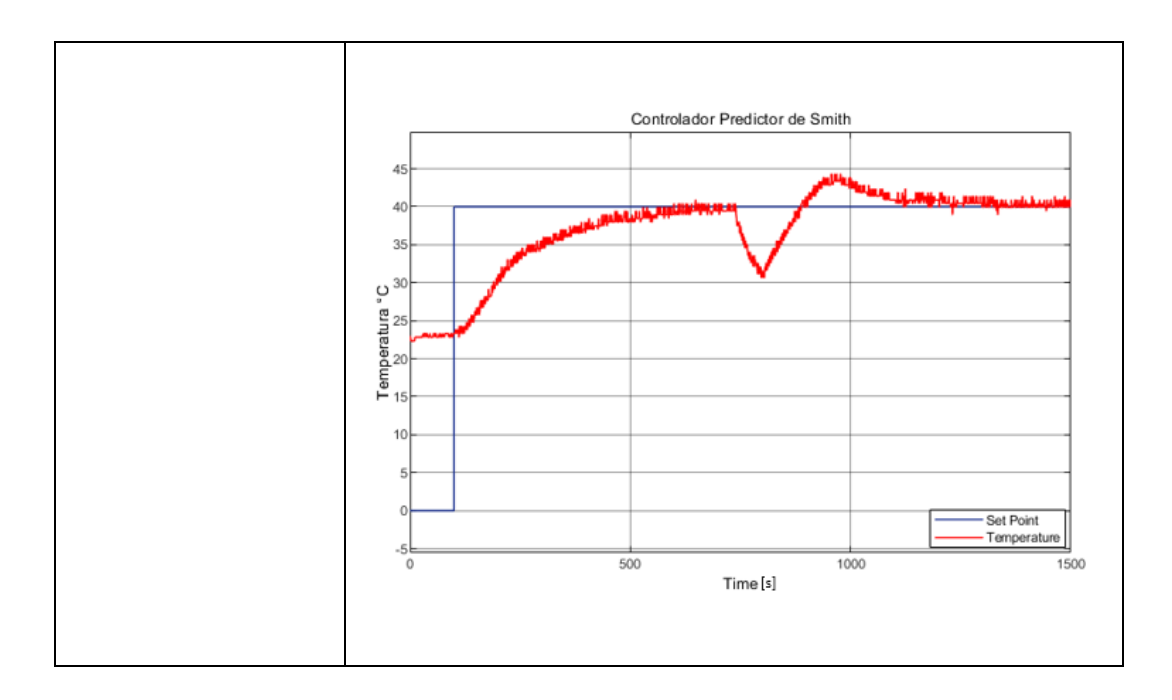

**Tabla 5.3.** Índices de rendimiento del controlador predictor de Smith.

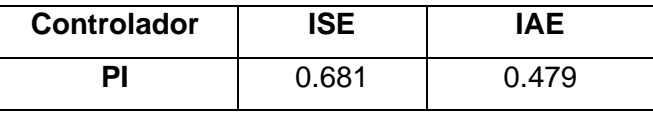

**[Tabla 5.2](#page-43-2)**. Al analizar la [Tabla 5.2,](#page-44-0) podemos comprobar que efectivamente el controlador predictor de Smith logra eliminar el retardo, logrando que el controlador pueda actuar en el momento que actúa la señal de referencia, este controlador presenta un índice de rendimiento muy pequeño, por lo que podemos afirmar que tiene un buen desempeño el controlador, además el controlador responde adecuadamente ante cambios de referencia y ante perturbaciones muy agresivas le cuesta llevarla nuevamente a la variable a su referencia, con esto queda demostrado que el controlador propuesto por Otto Smith cumple con los objetivos deseados y es adecuado para trabajar con procesos que presentan un retardo en la dinámica de la planta.

# <span id="page-46-0"></span>**6. PRÁCTICA 5: CONTROL AVANZADO - FEEDFORWARD**

Realizar el control de una variable en un proceso industrial no es tan sencillo, los procesos industriales se enfrentan a diversos cambios físicos y químicos conocidas como perturbaciones que alteran el estado de una variable y es ahí donde realmente se vuelve difícil realizar el control de un sistema para llevarlo a condiciones de trabajo muy optimas, es por esta razón que se propone el controlador FeedForward como una solución a es estos problemas e inconvenientes. El objetivo del controlador FeedForward es eliminar cualquier perturbación, ya sea medida o conocida que quiera ingresar al lazo de control y alterar el estado de la variable controlada, en teoría, la función del controlador FeedForward es adelantarse para controlar la perturbación y que esta no llegue al lazo de control, para que no provoque alteraciones en la planta.

El funcionamiento del control FeedForward se basa en determinar la perturbación que afecta la salida del sistema provocada por algún agente externo al proceso y diseña un camino paralelo al proceso con el objetivo de contrarrestar y eliminar los efectos provocados por dicha perturbación, a este camino se lo conoce como el controlador anticipativo o controlador FeedForward y se lo realiza en lazo abierto, ver [Figura 6.1.](#page-47-0) El controlador FeedForward se puede diseñar si la perturbación que afecta el proceso es medible, caso contrario no se puede aplicar este método de control para contrarrestar las perturbaciones que afectan el proceso.

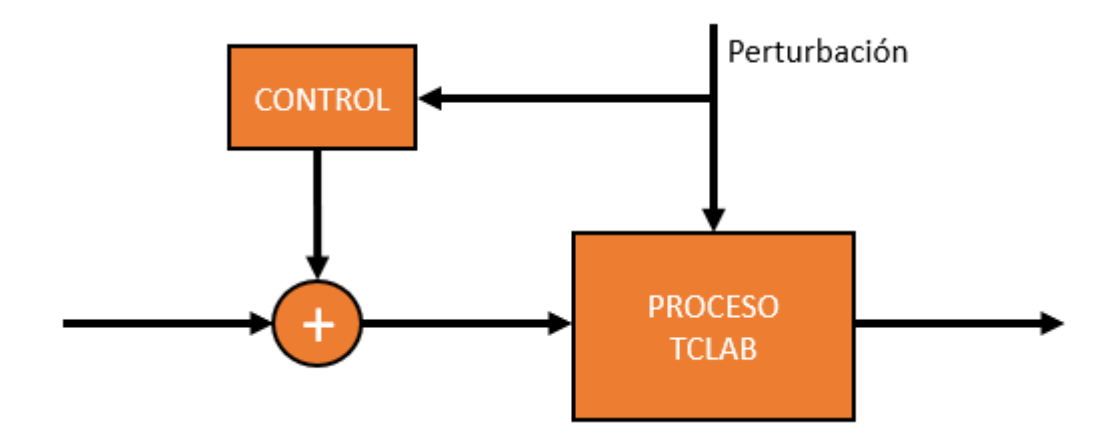

**Figura 6.1.** Estructura del control FeedForward.

<span id="page-47-0"></span>Un proceso donde se ha determinado que está siendo afectado por un agente externo llamado perturbación y que esta señal ha sido cuantificada o medida, se puede modelar en dos partes como se ve en la [Figura 6.](#page-47-1) *2*, la primera parte corresponde al modelo de la perturbación que lleva el nombre de  $G_q(s)$  y la segunda parte corresponde al modelo de la planta que deseamos controlar y la hemos llamado con el nombre de  $G_p(s)$ , el objetivo es crear un camino por donde se pueda desviar la perturbación y esta sea eliminada o disminuida a través del controlador FeedForward para que cuando llegue a sumarse con la acción del controlador por realimentación que se haya implementador el efecto de la perturbación sea nulo.

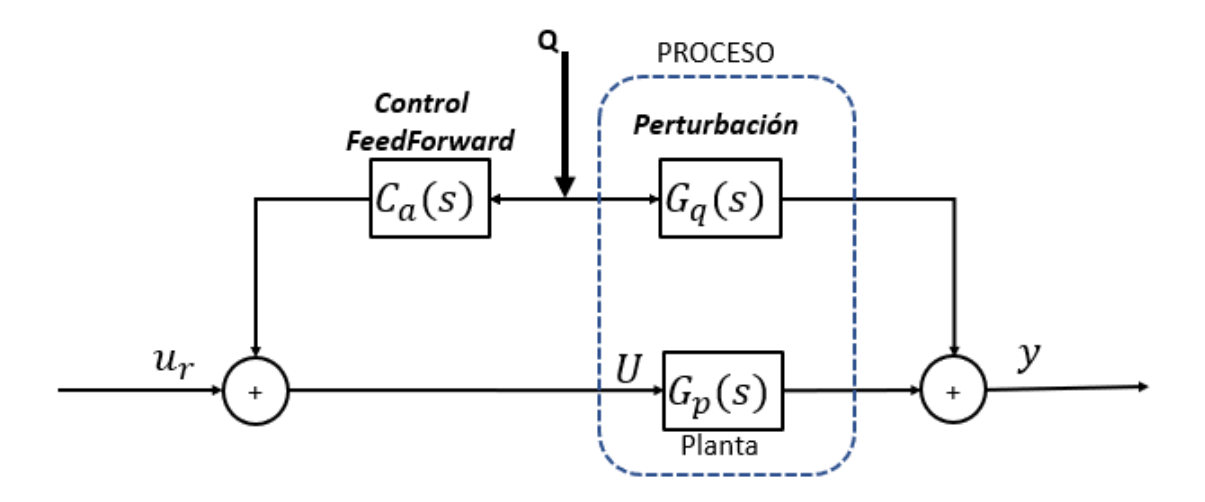

<span id="page-47-1"></span>**Figura 6. 2.** Representación esquemática del controlador FeedForward con la planta. Por lo tanto, el modelo matemático de la salida del proceso de la [Figura 6.](#page-47-1) *2* puede ser representada a través de la Ecuación [\(6.1\).](#page-47-2)

<span id="page-47-2"></span>
$$
y(s) = G_p(s) * U(s) + G_q(s) * Q(s)
$$
 (6.1)

Donde:

- y: representa la salida del proceso.
- $\bullet$   $G_p$ : modelo del proceso a controlar.
- U: señal de entrada hacia mi proceso, que básicamente es la suma del control realimentado y el controlador FeedForward.
- $\bullet$  G<sub>q</sub>: efecto de la perturbación.
- Q: señal de perturbación.

Por lo tanto, el controlador de la planta  $G_p$  se define como la suma del controlador FeedForward mas la señal del controlador por retroalimentación como se ve en la Ecuación [\(6.2\).](#page-48-0)

<span id="page-48-1"></span><span id="page-48-0"></span>
$$
U(s) = C_a(s) * Q(s) + u_r(s)
$$
 (6.2)

Remplazando la Ecuación [\(6.2\)](#page-48-0) en la Ecuación [\(6.1\)](#page-47-2) se tiene la siguiente ecuación matemática.

$$
y(s) = G_p(s) * (C_a(s) * Q(s) + u_r(s)) + G_q(s) * Q(s)
$$
(6.3)

Cuando se trabaja con sistemas lineales invariantes en el tiempo, se puede aplicar el método de la superposición para analizar la respuesta de la planta ante el efecto que aporta cada una de las entradas, en este caso se tiene dos entradas que son  $Q(s)$  que corresponde a la perturbación y  $u_r(s)$  que corresponde a la entrada del controlador por retroalimentación, como nuestro objetivo es determinar el controlador FeedForward solo analizaremos el efecto que provoca la perturbación apagando las otras entradas que intervienen en nuestro sistema es decir las demás entradas a cero, y como se desea que el efecto provocado por la perturbación sea nulo en la salida de nuestro sistema entonces, la salida tomará el valor de cero para el análisis matemático, dicha esta aclaración se procese a plantear la nueva ecuación matemática a partir de la Ecuación [\(6.3\).](#page-48-1)

$$
0 = G_p(s) * C_a(s) * Q(s) + G_q(s) * Q(s)
$$
\n(6.4)

Despejando el controlador  $C_a(s)$  de la Ecuación [\(6.4\)](#page-48-2), se tiene la ecuación del controlador anticipativo FeedForward y queda expresada de la siguiente manera, ver Ecuación [\(6.5\).](#page-48-3)

<span id="page-48-3"></span><span id="page-48-2"></span>
$$
C_{a}(s) = -\frac{G_{q}(s)}{G_{p}(s)}
$$
\n(6.5)

Una vez determinada la expresión matemática del controlador FeedForward como se ve en la Ecuació[n\(6.5\),](#page-48-3) se pueden aplicar dos maneras para determinar los parámetros de dicho controlador:

• Control dinámico del proceso donde intervienen las constantes de tiempo del modelo de la perturbación y de la planta.

$$
C_a(s) = -\frac{k_q}{k_p} * \frac{(\tau_p s + 1)}{(\tau_q s + 1)}
$$
(6.6)

• Control estático del proceso donde solo intervienen las ganancias del modelo de la perturbación y de la planta.

<span id="page-49-3"></span><span id="page-49-2"></span>
$$
C_a(s) = -\frac{k_q}{k_p} \tag{6.7}
$$

Donde:

- $\tau_p$ : representa la constante de tiempo del modelo de la planta.
- $\tau_{\alpha}$ : representa la constante de tiempo de la perturbación.
- $k_q$ : representa la ganancia estática del modelo de la perturbación.
- $\bullet$  k<sub>p</sub>: representa la ganancia estática del modelo de la planta.

El controlador FeedForward al ser un controlador preventivo se lo recomienda implementar en conjunto con el control por realimentación, a continuación se presenta el esquema completo del controlador FeedForward con el control por realimentación que será la forma en que se va a trabajar es este capítulo, ver [Figura 6.3.](#page-49-1)

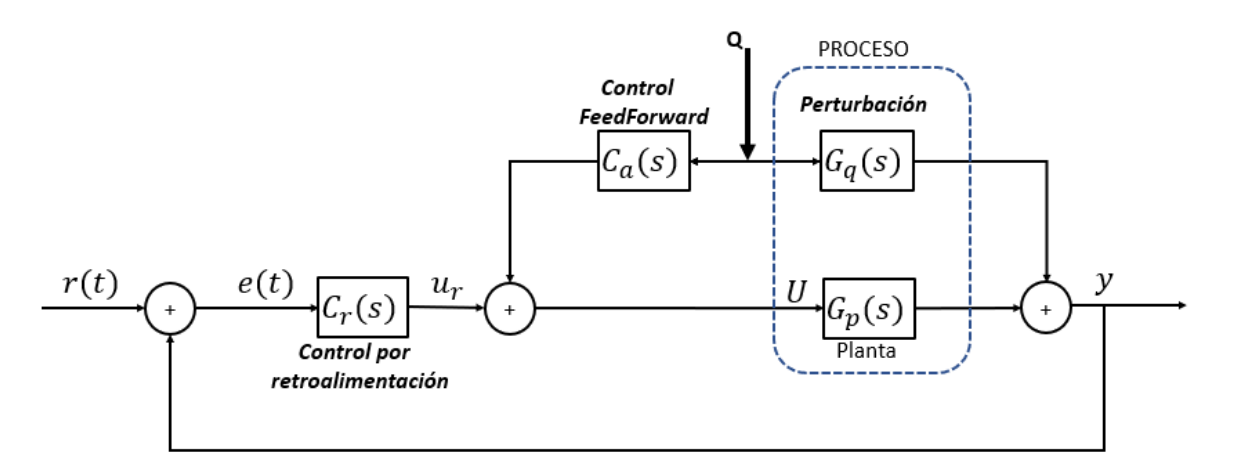

<span id="page-49-1"></span>**Figura 6.3.** Esquema completo del compensador FeedForward con el controlador por retroalimentación.

#### <span id="page-49-0"></span>**6.1.1 DETERMINACIÓN DEL MODELO MATEMÁTICO DE LA**

#### **PERTURBACIÓN**

Para determinar el modelo matemático de la perturbación se la debe generar a través del calentador uno, se trabaja con un 30% en la entrada del calentador uno y se debe medir la perturbación en lazo abierto que este provoca, se debe encender la perturbación durante un tiempo de 25 minutos hasta que termine la simulación, la perturbación será medida a través del sensor 1 del módulo TCLAB, una vez que se haya obtenido la curva de reacción de la perturbación, su modelo matemático puede ser determinado con los métodos de aproximación estudiados en el capítulo 3 de este proyecto de titulación, a continuación se presenta la curva de reacción de la perturbación generada a través del calentador uno de la planta TCLAB, ver [Figura 6.4.](#page-50-0)

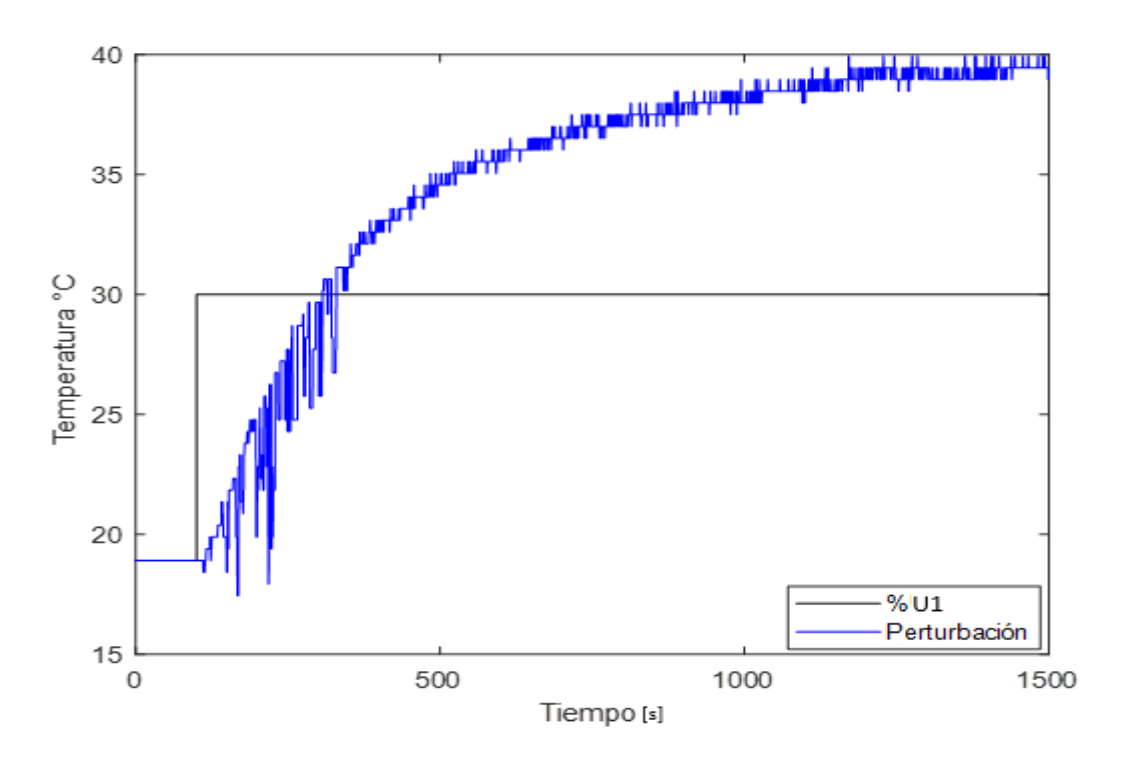

**Figura 6.4.** Curva de reacción de la perturbación.

<span id="page-50-0"></span>Aplicaremos el método de identificación de Smith para determinar el modelo matemático aproximado de la perturbación, y nos queda el siguiente modelo matemático de primer orden con retardo que se presenta a continuación, ver Ecuación [\(6.8\).](#page-50-1)

<span id="page-50-1"></span>
$$
G_q(s) = \frac{0.6843e^{-3.65s}}{271.02s + 1}
$$
 (6.8)

Una vez determinado el modelo matemático aproximado de la perturbación, se procede con la simulación para comparar los resultados obtenidos, ver [Figura 6.5.](#page-51-2)

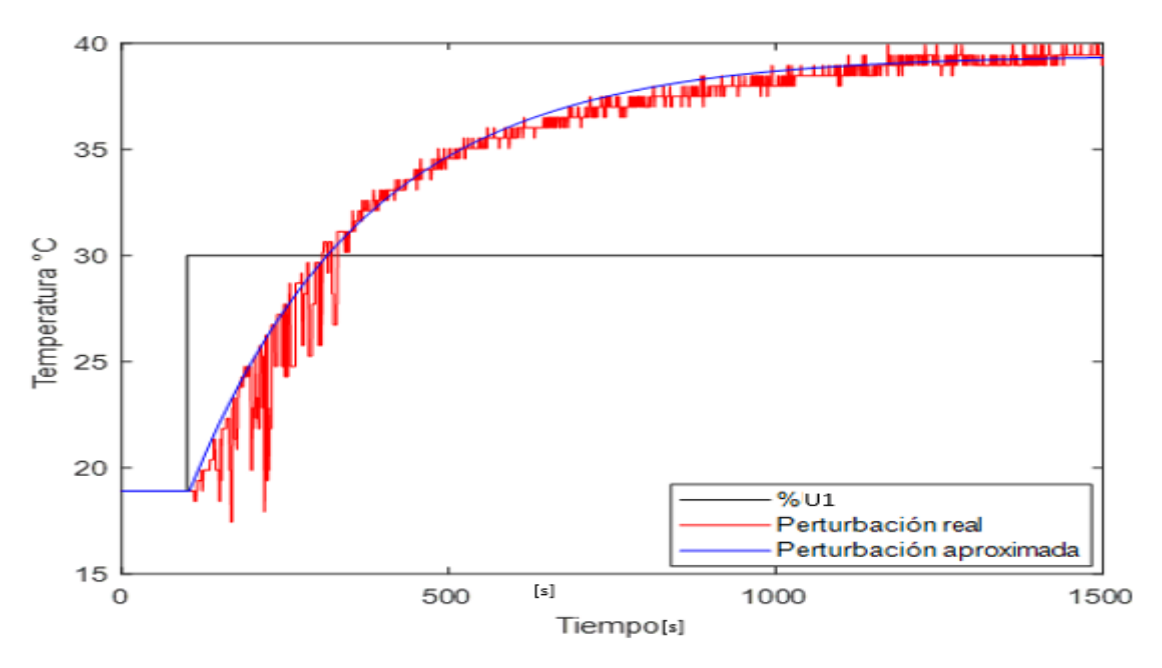

<span id="page-51-2"></span>**Figura 6.5.** Comparación del modelo real y el modelo aproximado de la perturbación.

#### <span id="page-51-0"></span>**6.1.2 DISEÑO DE LOS CONTROLADORES FEEDFORWARD**

Una vez determinado el modelo matemático aproximado de la perturbación que se obtuvo en la Ecuación [\(6.8\)](#page-50-1) y el modelo matemático de la planta que se obtuvo en la Ecuación [\(2.6\)](#page-23-0) se aplican las Ecuaciones [\(6.6\)](#page-49-2) y [\(6.7\)](#page-49-3) para diseñar el controlador FeedForward.

• Controlador FeedForward dinámico:

$$
C_a(s) = -1.854 * \frac{(258.09s + 1)}{(271.02s + 1)}
$$
(6.9)

• Controlador FeedForward estático:

$$
C_a(s) = -1.854\tag{6.10}
$$

### <span id="page-51-1"></span>**6.2 PROCESO DE PRUEBA DE LA PRÁCTICA 5**

El controlador FeedForward es aplicable en procesos donde se pueda medir o cuantizar la perturbación que afecta a la planta, si la perturbación que afecta al sistema no se puede medir o determinar, este control no se puede aplicar.

El objetivo del control FeedForward es eliminar la perturbación, por lo tanto, para que sea pueda observar el efecto que producen los agentes externos al proceso, se va a generar una perturbación de calor a través del calentador 1, el calentador 1 trabajará con una entrada escalón del 30%, que provocará una temperatura que alterará la salida de la planta del calentador 2 del módulo TCLAB, esta prueba se la realiza en lazo abierto.

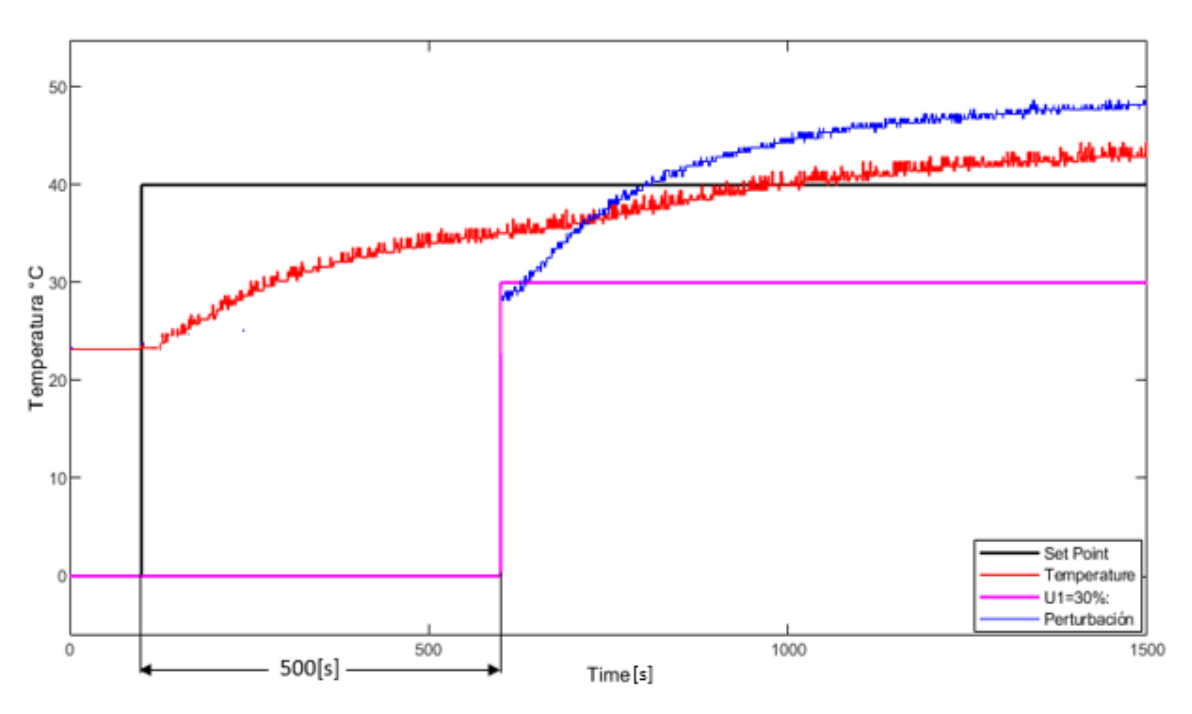

**Figura 6.6.** Efecto de la perturbación en el proceso.

<span id="page-52-1"></span>En la [Figura 6.6,](#page-52-1) se observa como la perturbación que ingresa al proceso en el minuto 10 altera el estado de la variable que se desea controlar, por lo tanto, se debe controlar la perturbación con el diseño de un controlador FeedForward para minimizar o eliminar el efecto de la perturbación.

#### <span id="page-52-0"></span>**6.2.1 CONTROL DE LA PERTURBACIÓN POR FEEDFORWARD DINÁMICO**

Una vez que ingresa la perturbación, permanecerá encendida durante todo el proceso, al ser la temperatura una variable lenta se debe encender el calentador 1 para que su temperatura se incremente y represente un problema para la salida del calentador 2, ya que es la variable temperatura de dicho calentador la cual queremos controlar, por lo tanto, se conecta el lazo de control FeedForward con el objetivo de eliminar los efectos provocados por dicha perturbación.

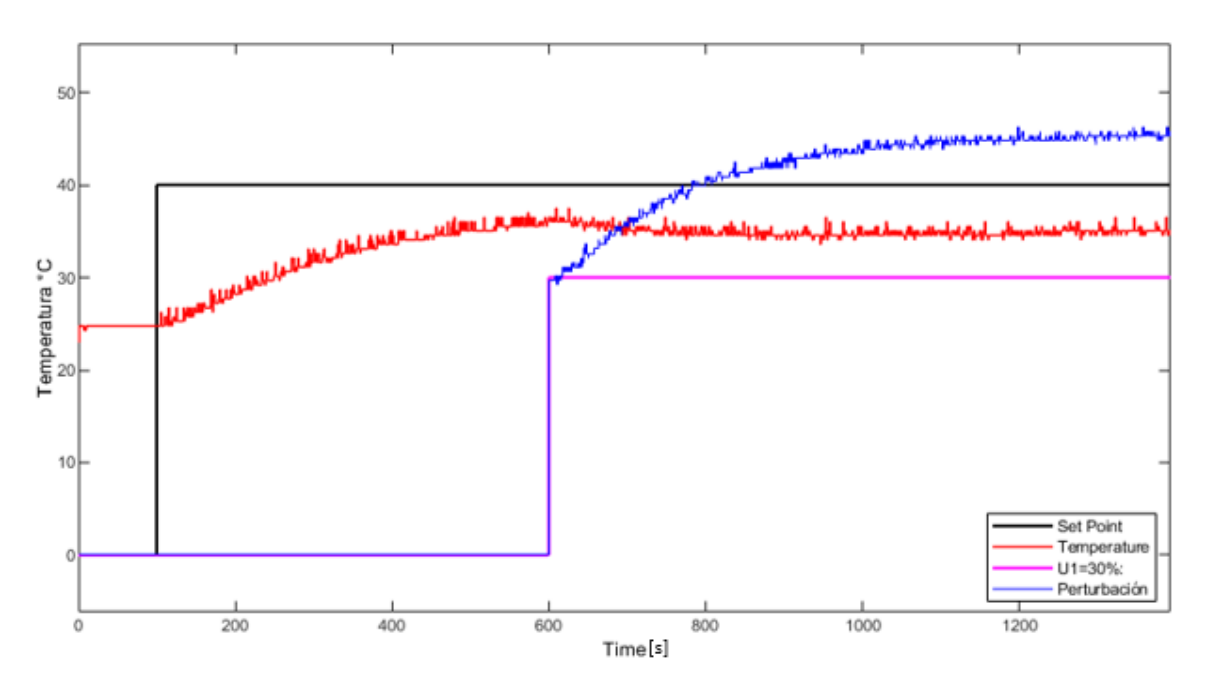

**Figura 6.7.** Control de la perturbación por FeedForward dinámico.

<span id="page-53-1"></span>En la [Figura 6.7](#page-53-1) se puede ver claramente que la perturbación ha sido controlada, por lo tanto, el diseño del controlador FeedForward que se ha diseñado ha cumplido con el objetivo que es eliminar la perturbación que afecta la salida del sistema.

#### <span id="page-53-0"></span>**6.2.2 CONTROL DE LA PERTURBACIÓN POR FEEDFORWARD DINÁMICO +**

#### **CONTROL REALIMENTADO**

Como la planta no está siendo controlada y no alcanza la referencia, se debe implementar un controlador que nos permita obtener la salida deseada, para el control realimentado se va a escoger el controlador PID sintonizado por el método de Chien et al de la [Tabla 4.4.](#page-33-2)

Una vez cerrado todo el lazo de control, el resultado de la implementación del controlador FeedForward con realimentación la podemos ver en la [Figura 6.8.](#page-54-1)

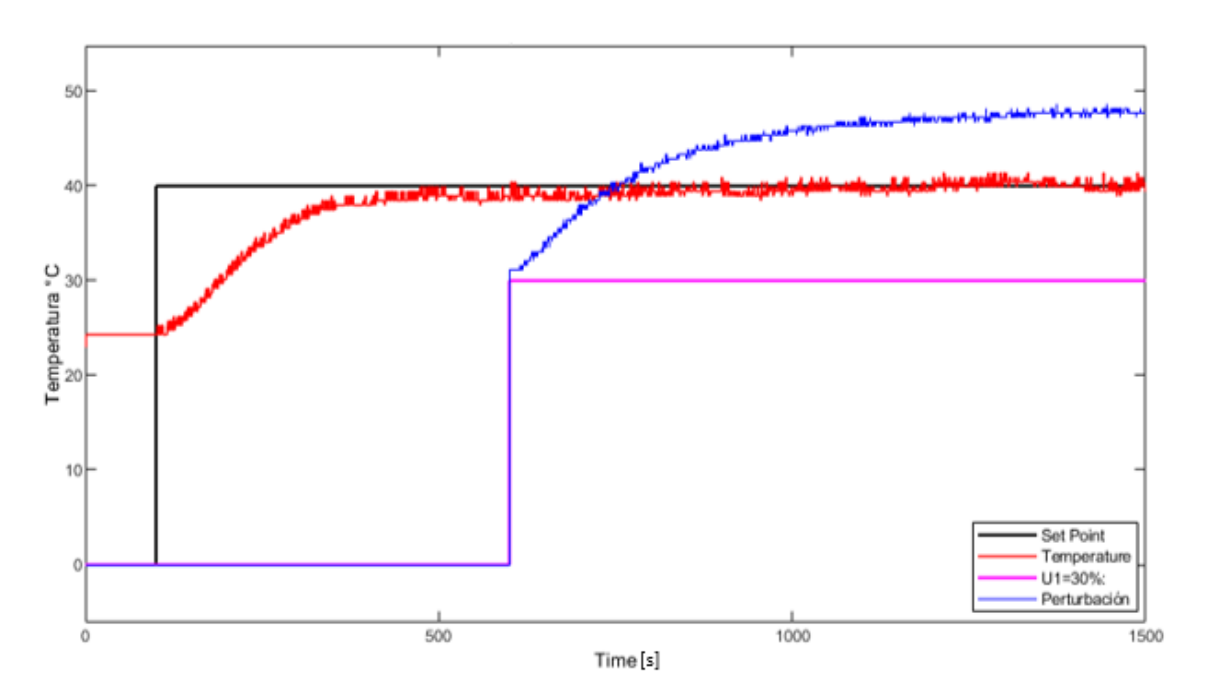

<span id="page-54-1"></span>**Figura 6.8.** Resultados del controlador FeedForward dinámico + control realimentado.

#### <span id="page-54-0"></span>**6.2.3 CONTROL DE LA PERTURBACIÓN POR FEEDFORWARD ESTÁTICO**

En el control de la perturbación por FeedForward estático, solo consideramos las ganancias estáticas de la planta y de la perturbación, con ello se modela el controlador para eliminar los efectos producidos por la perturbación, a continuación, podemos ver los resultados obtenidos con el controlador implementado en la [Figura 6.9.](#page-54-2)

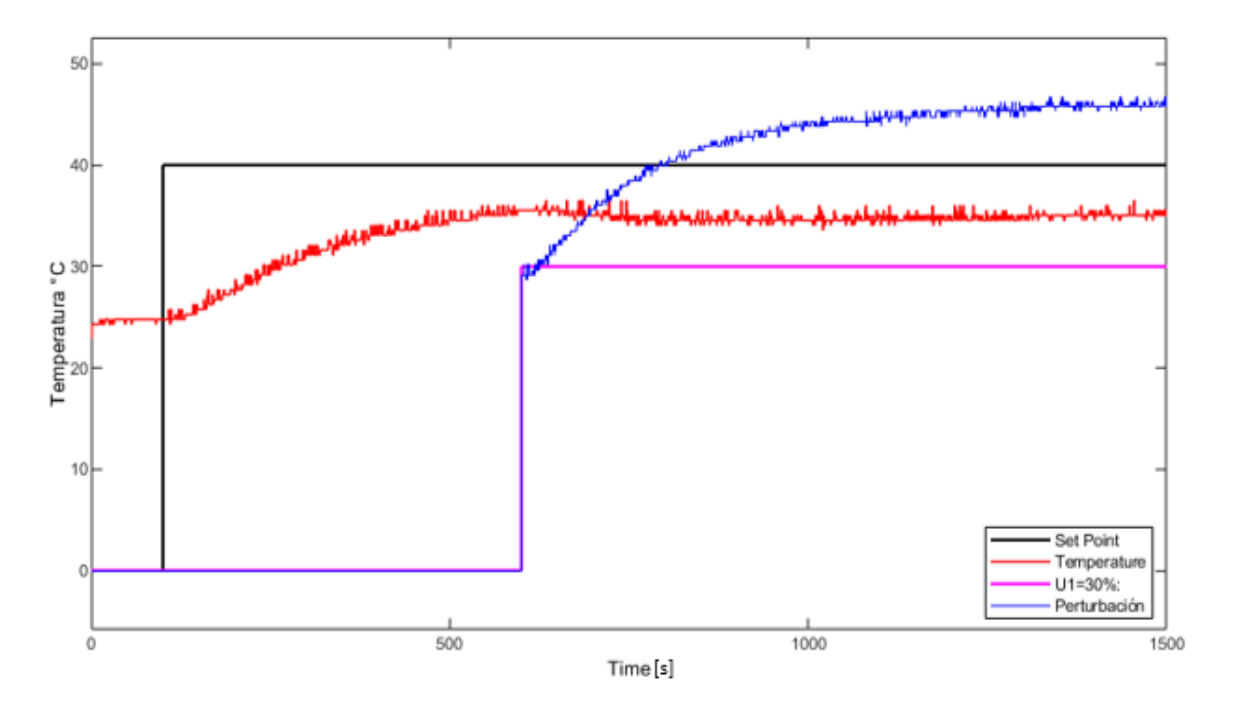

<span id="page-54-2"></span>**Figura 6.9.** Resultado de la implementación del controlador FeedForward estático.

En la [Figura 6.9](#page-54-2) al observar el resultado del controlador FeedForward estático, se puede concluir que la perturbación es eliminada correctamente y no genera ningún efecto de alteración en la variable de salida, por lo tanto, el diseño del control FeedForward estático para eliminar la perturbación cumple con su función, una vez controlada la perturbación se debe implementar el control en lazo cerrado para que la variable alcance la referencia deseada.

#### <span id="page-55-0"></span>**6.2.4 CONTROL DE LA PERTURBACIÓN POR FEEDFORWARD ESTÁTICO +**

#### **CONTROL REALIMENTADO**

El control FeedForward estático responde de forma excelente ante la perturbación detectada, se puede ver en la [Figura 6.9,](#page-54-2) pero este control se enfoca puramente en eliminar las perturbaciones que ingresen al sistema, por lo tanto para controlar la variable de salida, el control FeedForward debe ir acompañado de un controlador por retroalimentación, a continuación se implementa el controlador PID sintonizado por el método de Chien et al, con el objetivo de controlar la variable de salida del proceso, el resultado del control de la variable de salida, con el control FeedForward para mitigar las perturbaciones lo podemos ver a continuación en la [Figura 6.10.](#page-55-1)

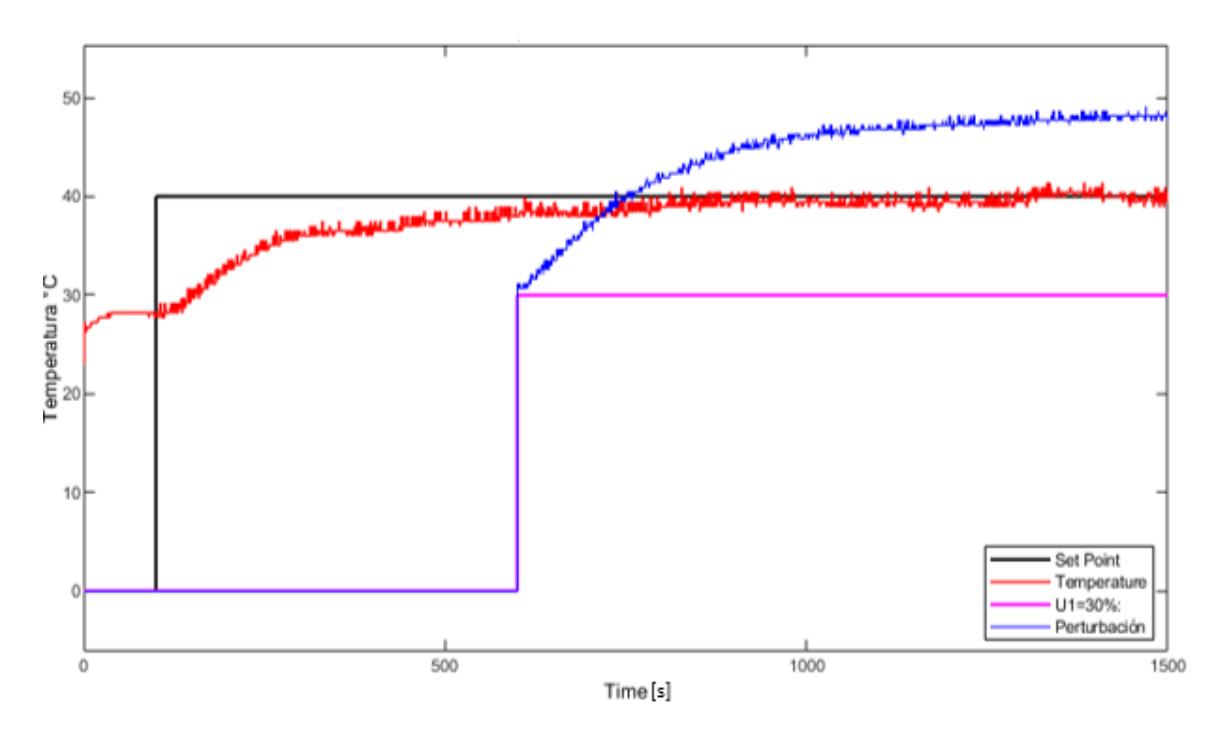

<span id="page-55-1"></span>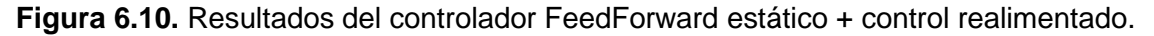

## <span id="page-56-0"></span>**7. CONCLUSIONES Y RECOMENDACIONES**

### <span id="page-56-1"></span>**7.1 CONCLUSIONES**

- Los controladores PID son usados en la mayoría de los procesos industriales principalmente en aquellos sistemas donde se desconoce el modelo dinámico de la planta o su modelo matemático aproximado, por lo tanto, en estos casos donde no se conoce el modelo dinámico del sistema es recomendable utilizar un controlador tipo PID, por la dinámica que tiene en su estructura el controlador, y la robustez que presenta.
- El laboratorio de temperatura TCLAB es una planta no lineal debido a sus características internas de cada uno de los elementos que la conforman, pero tiene comportamiento lineal en ciertos rangos de funcionamiento, si se desea hacer el control en todo el rango de funcionamiento de la planta, se deben implementar controladores adaptativos que me permitan controlar la variable temperatura en todo su rango de operación.
- Cuando se aplicaron las técnicas avanzadas para sintonizar controladores PID estudiadas en el capítulo cuatro, para ser aplicadas a la planta TCLAB, el controlador PID sintonizado por el método de Dahlin presento mejor índice de desempeño frente a los demás métodos de sintonización.
- El controlador PID diseñado por el método de sintonización de Dahlin y por el método de sintonización de Chien et al, responden de manera adecuada ante cambio de referencias y ante perturbaciones que desestabilizan el sistema.
- En los procesos industriales que presentan retardos de tiempo considerables, no es recomendable aplicar las técnicas de control convencionales, porque sus controladores responden de marera lenta debido al retardo de la planta, por lo tanto, es recomendable utilizar técnicas de control de fase no mínima como el controlador predictor de Smith que está diseñada para trabajar con plantas que presentan tiempos muertos en su estructura dinámica.
- El controlador predictor de Smith es un control anticipativo, lo que me permite predecir qué sucederá en la salida de la variable controlada en un tiempo equivalente al retardo de la planta.
- El funcionamiento del control FeedForward se basa en determinar la perturbación que afecta la salida del sistema provocada por algún agente externo al proceso y diseña un camino paralelo al proceso con el objetivo de contrarrestar y eliminar los efectos provocados por dicha perturbación, a este camino se lo conoce como el controlador anticipativo o controlador FeedForward y se lo realiza en lazo abierto.
- La eficiencia de un buen controlador PID depende de dos partes, la primera corresponde a la identificación de la planta y la segunda corresponde específicamente a la sintonización de sus parámetros  $(K_p, T_i, T_d)$  con el objetivo de que las variables que actúan en un sistema puedan alcanzar un comportamiento aceptable y deseado en el estado de salida.
- La estructura del controlador proporcional ideal o simplemente PID ideal no se utiliza en la implementación para controlar procesos industriales, ya que presenta dificultades e inconvenientes y solo se considera para fines didácticos y educativos. En la industria se utiliza la configuración de PID paralelo debido a su sencillez que presenta al momento de ser implementado en cualquier forma, ya sea digital o analógica.

### <span id="page-57-0"></span>**7.2 RECOMENDACIONES**

- Se deben instalar todos los complementos de Arduino en Matlab para que la planta TCLAB pueda comunicarse con Simulink a través del cable serial de comunicación.
- Se debe cerrar el Matlab cuando el bus de datos este lleno, ya que presenta un error en la comunicación del cable serial y no se pueden comunicar Simulink con el laboratorio de temperatura TCLAB.
- Para la planta TCLAB no se pueden aplicar las técnicas de sintonización de controladores en lazo cerrado, ya que la planta no presenta oscilaciones sostenidas en el tiempo.
- Cuando se hacen las pruebas en cada una de las prácticas y se comparan dos o más controladores, se debe asegurar que ambos estén trabajando bajo la misma referencia.
- No es recomendable utilizar la técnica de sintonización de PID utilizando la técnica de Cohen y Coon para ser aplicados al laboratorio TCLAB, ya que este método presento los peores resultados en la práctica.
- Antes de ejecutar la práctica 5, asegúrese de que Matlab haya sido reiniciado previamente a la ejecución de dicha práctica, esto es debido a que se debe habilitar el bus de datos para enviar una señal que activa el calentador 1 para generar la perturbación y la otra señal para activar el calentador 2, ya que si ha estado trabajando en alguna de las prácticas anteriores, el bus de datos no estará habilitado para trasmitir dichas seales.
- Revisar la ventana de soporte de cada práctica para tener una orientación de lo que se debe hacer en cada una de las prácticas.

## <span id="page-58-0"></span>**8. REFERENCIAS BIBLIOGRÁFICAS**

- [1] 'Control PID robusto: Una visión panorámica ScienceDirect'. https://www.sciencedirect.com/science/article/pii/S1697791211000045 (accessed Nov. 23, 2022).
- [2] R. Vilanova, 'IMC based Robust PID design: Tuning guidelines and automatic tuning', J Process Control, vol. 18, no. 1, pp. 61–70, Jan. 2008, doi: 10.1016/j.jprocont.2007.05.004.
- [3] M. S. Soria Moncayo, 'Diseño e implementación de técnicas de control avanzado, PI no lineal, control por modos deslizantes y control por métodos numéricos basados en álgebra lineal aplicados a la estación reactor FESTO del Laboratorio de Control de Procesos Industriales', Nov. 2020, Accessed: Nov. 23, 2022. [Online]. Available: http://bibdigital.epn.edu.ec/handle/15000/21212
- [4] 'Laboratorio de control de temperatura'. http://apmonitor.com/pdc/index.php/Main/ArduinoTemperatureControl (accessed May 04, 2022).
- [5] M. Fern, R. Tutores, P. K. Garc, and D. Lim, 'Proyecto Fin de Máster Máster Universitario en Ingeniería Industrial Control del sistema TCLab con técnicas de control predictivo.', 2021.
- [6] 'MATLAB App Designer MATLAB & Simulink'. https://la.mathworks.com/products/matlab/app-designer.html (accessed Nov. 09, 2022).
- [7] V. M. Alfaro Ruíz, 'Identificación De Procesos Sobreamortiguados Utilizando Técnicas De Lazo Abierto', Revista Ingeniería, vol. 11, no. 1–2, 2011, doi: 10.15517/ring.v11i1-2.605.
- [8] M. A. C. Guerra, 'Diseño e Implementación de un Control por Modos Deslizantes Dinámico para un Sistema de Dos Entradas Dos Salidas, Aplicación: Módulo de Temperatura, TCLAB', Escuela Politécnica Nacional, 2021.
- [9] K. Ogata, Ingenía de control moderna. 2010. [Online]. Available: https://www.pearson.com/us/higher-education/program/Ogata-Modern-Control-Engineering-5th-Edition/PGM100186.html?tab=overview
- [10] V. M. Alfaro Ruíz, 'Métodos De Sintonización De Controladores Pid Que Operan Como Reguladores', Revista Ingeniería, vol. 12, no. 1–2, 2011, doi: 10.15517/ring.v12i1-2.6430.
- [11] U. Culhuacan, P. el Obtener Título De, and O. Jiménez Ramírez Juan Francisco Márquez Rubio, 'INSTITUTO POLITÉCNICO NACIONAL ESCUELA SUPERIOR DE INGENIERÍA MECÁNICA Y ELÉCTRICA "MÉTODOS DE SINTONIZACIÓN DE UN PID PARA SISTEMAS DE PRIMER ORDEN CON RETARDO DE TIEMPO" MARCO ANTONIO GARCÍA TORRES'.
- [12] I. David and B. Jiménez, 'ESCUELA POLITÉCNICA NACIONAL FACULTAD DE INGENIERÍA ELÉCTRICA Y ELECTRÓNICA'.
- [13] J. Garrido, F. Vázquez, F. Morilla, and J. E. Normey-Rico, 'International Journal of Systems Science Smith predictor with inverted decoupling for square multivariable time delay systems) Smith predictor with inverted decoupling for square multivariable time delay systems Smith predictor with inverted decoupling for square multivariable time delay systems', Int J Syst Sci, vol. 47, no. 2, pp. 374–388, 2015, doi: 10.1080/00207721.2015.1067338.
- [14] Alexmantilla, A. Lourdeszúñiga, 'Escuelasuperiorpolitécnicadechimborazo', and Riobamba, 'Estimación delafunciónde densidadno paramétricaparacaracterizarlostiemposde reconfiguraciónempleadosporloscontroladoresde unprototipodeRobotPlanar Estimationofthenon-parametricdensityfunctionto characterizethereconfigurationtimesusedbythecontrollers of of a PlanarRobotprototype', doi: 10.47187/perspectivas.vol3iss2.pp9-15.2021.
- [15] 'Controles típicos de equipamentos e processos industriais Eng. Mario Cesar M. Massa de Campos, Eng. Herbert Campos Gonçalves Teixeira - Google Libros' (accessed Nov. 10, 2022).